## **BAB V**

## **IMPELEMENTASI DAN PENGUJIAN**

#### **1.1 IMPELEMENTASI PROGRAM**

Implementasi merupakan hasil dari tampilkan yang telah didesain sebaik mungkin berdasarkan menu-menu dan form yang telah dirancang. Implementasi program yang telah dibuat meliputi implementasi tampilan output dan implementasi tampilan input.

#### **5.1.1 Implementasi Tampilan** *Input*

1. Tampilan Halaman *Login*

Halaman *login* merupakandan *from* yang berisi *field* nama dan *password* yang wajib diisi dengan benar untk dapat masuk ke halaman utama. Gambar 5.1 merupakan hasil implementasi dari rancangan pada gambar 4.37.

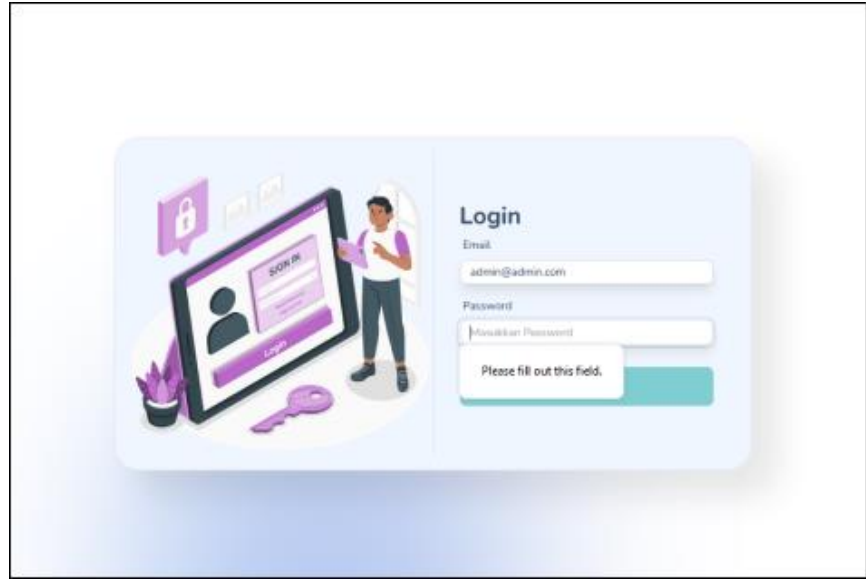

**Gambar 5.1 Halaman Login**

2. Tampilan Halaman Satuan

Tampilan halaman input satuan merupakan *form* untuk menambahkan satuan kedalam database. Gambar 5.2 merupakan hasil implementasi dari rancangan pada gambar 4.38.

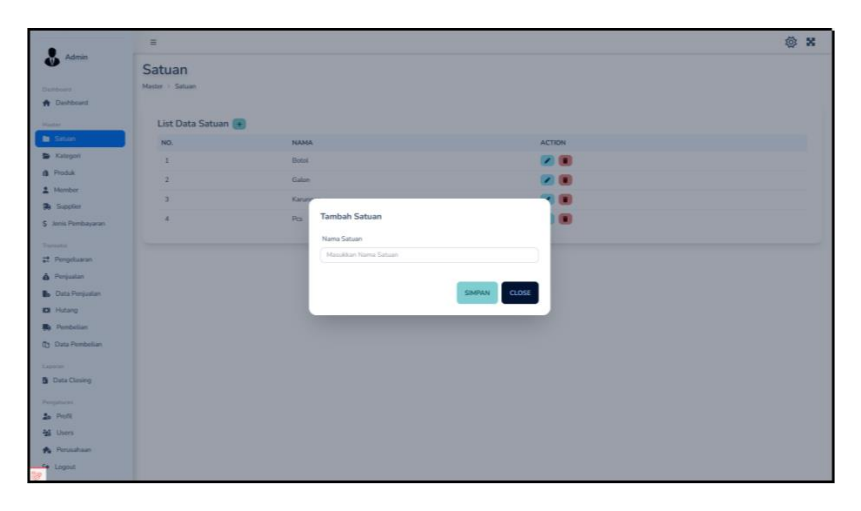

**Gambar 5.2 Tampilan Halaman Satuan**

3. Tampilan Halaman Kategori

Tampilan halaman input kategori merupakan *form* untuk menambahkan kategori kedalam database. Gambar 5.3 merupakan hasil implementasi dari rancangan pada gambar 4.39.

|                                         | $\equiv$           |                       |                        |              |        | <b>@ X</b> |
|-----------------------------------------|--------------------|-----------------------|------------------------|--------------|--------|------------|
| Admin                                   | Kategori           |                       |                        |              |        |            |
| <b>Districtor</b><br><b>A</b> Dashboard | Master - Kategori  |                       |                        |              |        |            |
| <b>Martin</b>                           | List Data Kategori |                       |                        |              |        |            |
| <b>B</b> Satuan                         | NO.                | <b>NAMA</b>           |                        |              | ACTION |            |
| <b>Sa Kategori</b>                      | $\mathbf{1}$       | Blott                 |                        |              | (2)    |            |
| <b>A</b> Produk                         | ×                  | Fungisida             |                        |              | (2)    |            |
| 2 Member                                | $\overline{3}$     | <b>Herbuida Konta</b> |                        |              | 20     |            |
| <b>3</b> Supplier                       | ×                  | Herbisda Siste        | Tambah Kategori        |              | 20     |            |
| S Jenis Pembayaran                      | $\overline{a}$     | Insektisida           | Nama Kategori          |              | 20     |            |
| <b>Manager</b>                          |                    |                       | Masukkan Nama Kategori |              |        |            |
| Pengetuaran                             | $\sqrt{6}$         | Piber:                |                        |              | 図画     |            |
| & Penjustan                             | $\overline{z}$     | Pupuk.                |                        |              | 20     |            |
| <b>B</b> Data Penjuatan                 |                    |                       |                        | TAMBAH CLOSE |        |            |
| <b>EB</b> Hutang                        |                    |                       |                        |              |        |            |
| <b>R</b> Pombelian                      |                    |                       |                        |              |        |            |
| Ch Data Pembelian                       |                    |                       |                        |              |        |            |
| Lippine                                 |                    |                       |                        |              |        |            |
| <b>B</b> Data Closing                   |                    |                       |                        |              |        |            |
| <b>Dengatures</b>                       |                    |                       |                        |              |        |            |
| <b>20</b> Profit                        |                    |                       |                        |              |        |            |
| <b>M</b> Users                          |                    |                       |                        |              |        |            |
| <b>Pa</b> Perusshaan                    |                    |                       |                        |              |        |            |
| 4 Logout                                |                    |                       |                        |              |        |            |

**Gambar 5.3 Tampilan Halaman Kategori**

4. Tampilan Halaman Produk

Tampilan halaman input produk merupakan *form* untuk menambahkan produk kedalam database. Gambar 5.4 merupakan hasil implementasi dari rancangan pada gambar 4.40.

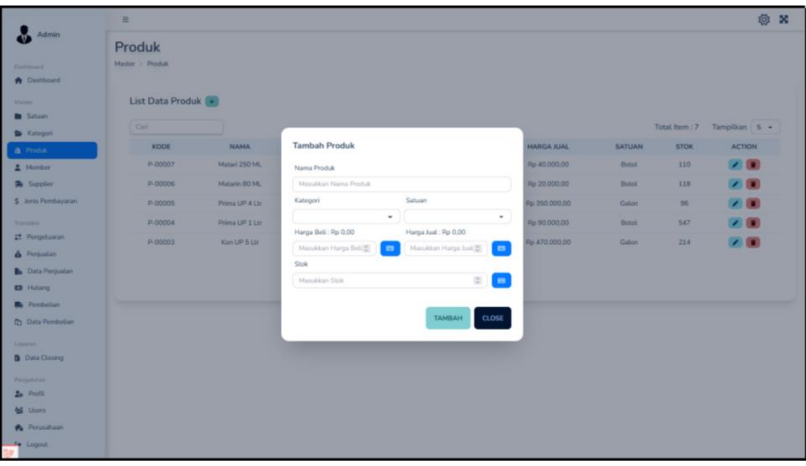

**Gambar 5.4 Tampilan Halaman Produk**

5. Tampilan Halaman Member

Tampilan halaman input member merupakan *form* untuk menambahkan member kedalam database. Gambar 5.5 merupakan hasil implementasi dari rancangan pada gambar 4.41.

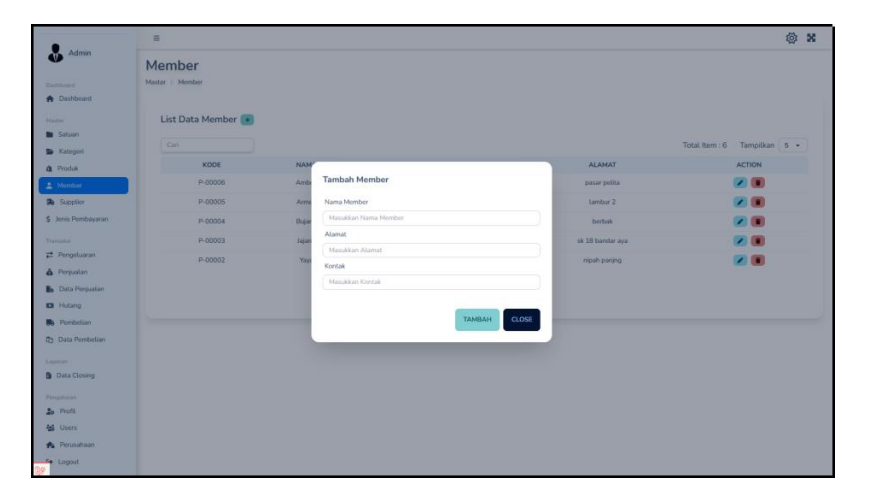

**Gambar 5.5 Tampilan Halaman Member**

6. Tampilan Halaman Supplier

Tampilan halaman input supplier merupakan *form* untuk menambahkan supplier kedalam database. Gambar 5.6 merupakan hasil implementasi dari rancangan pada gambar 4.42.

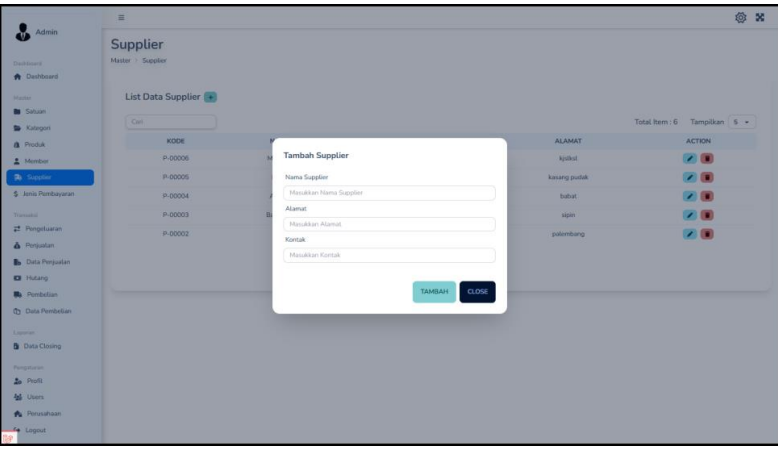

**Gambar 5.6 Tampilan Halaman Supplier**

7. Tampilan Halaman Jenis Pembayaran

Tampilan halaman input jenis pembayaran merupakan *form* untuk menambahkan jenis pembayaran kedalam database. Gambar 5.7 merupakan hasil implementasi dari rancangan pada gambar 4.43.

|                         | $\equiv$                  |                           |               | $\boldsymbol{\mathsf{x}}$<br>@ |
|-------------------------|---------------------------|---------------------------|---------------|--------------------------------|
| Admin                   | Jenis Pembayaran          |                           |               |                                |
| <b>Tennison</b>         | Master   Jenis Pembayaran |                           |               |                                |
| <b>A</b> Dashboard      |                           |                           |               |                                |
| <b>Waster</b>           | List Jenis Pembayaran     |                           |               |                                |
| <b>B</b> Satuan         |                           |                           |               |                                |
| <b>Categori</b>         | JENIS                     | <b>NO REK</b>             | <b>ACTION</b> |                                |
| <b>A</b> Produk         | cain                      |                           |               |                                |
| A Member                | BRI                       |                           | →■            |                                |
| <b>R</b> Supplier       | <b>BCA</b>                | Tambah Jenis Pembayaran   | 20            |                                |
| \$ Jenis Pembayaran     |                           | Jenis Pembayaran          |               |                                |
| <b>Transack</b>         |                           | Mazukkan Jenis Pembayaran |               |                                |
| Pengetuaran             |                           | No Rekening               |               |                                |
| & Perijuatan            |                           | Masukkan No Rekening      |               |                                |
| <b>B</b> Data Perguatan |                           |                           |               |                                |
| <b>K3I</b> Hutang       |                           | <b>TAMBAH</b><br>CLOSE    |               |                                |
| <b>Ba</b> Pembelian     |                           |                           |               |                                |
| <b>D</b> Data Pembelian |                           |                           |               |                                |
| Liporan:                |                           |                           |               |                                |
| <b>B</b> Dista Closing  |                           |                           |               |                                |
| Perceituran             |                           |                           |               |                                |
| <b>Zo</b> Profit        |                           |                           |               |                                |
| <b>M</b> Users          |                           |                           |               |                                |
| <b>A</b> Pensuhaan      |                           |                           |               |                                |
| To Logout               |                           |                           |               |                                |

**Gambar 5.7 Tampilan Halaman Jenis Pembelian**

8. Tampilan Halaman Pengeluaran

Tampilan halaman input pengeluaran merupakan *form* untuk menambahkan pengeluaran kedalam database. Gambar 5.8 merupakan hasil implementasi dari rancangan pada gambar 4.44.

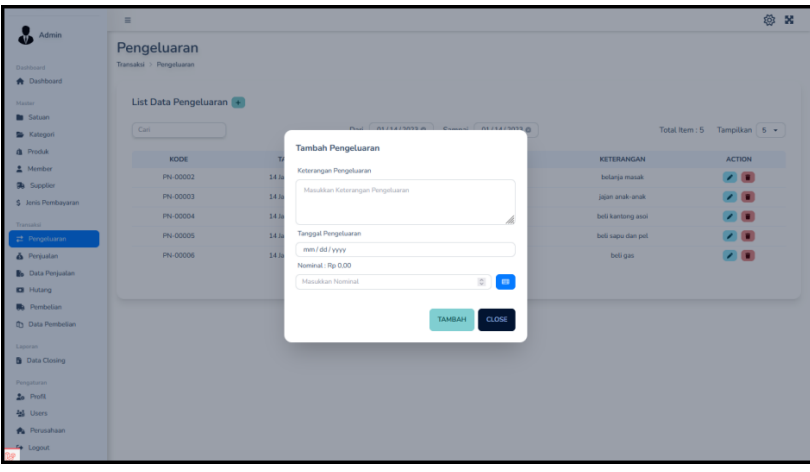

**Gambar 5.8 Tampilan Halaman Pengeluaran**

9. Halaman Penjualan

Tampilan halaman input penjualan merupakan *form* untuk menambahkan penjualan kedalam database. Gambar 5.9 merupakan hasil implementasi dari rancangan pada gambar 4.45.

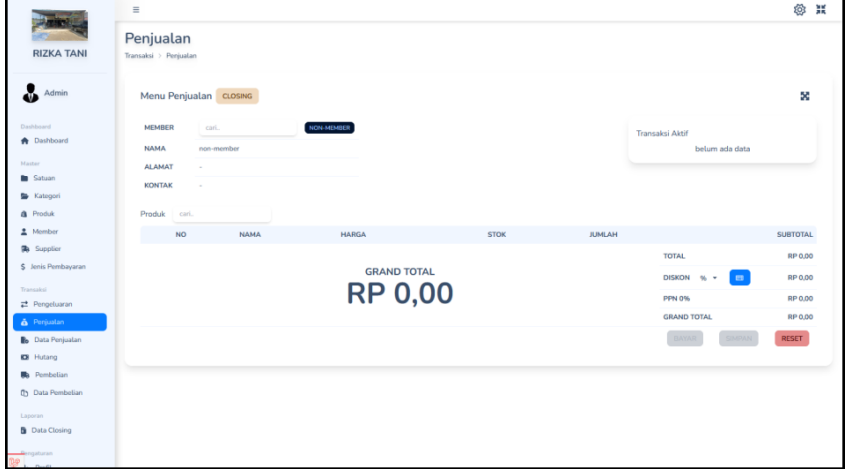

**Gambar 5.9 Tampilan Halaman Penjualan**

10. Halaman Pembelian

Tampilan halaman input pembelian merupakan *form* untuk menambahkan pembelian kedalam database. Gambar 5.10 merupakan hasil implementasi dari rancangan pada gambar 4.46.

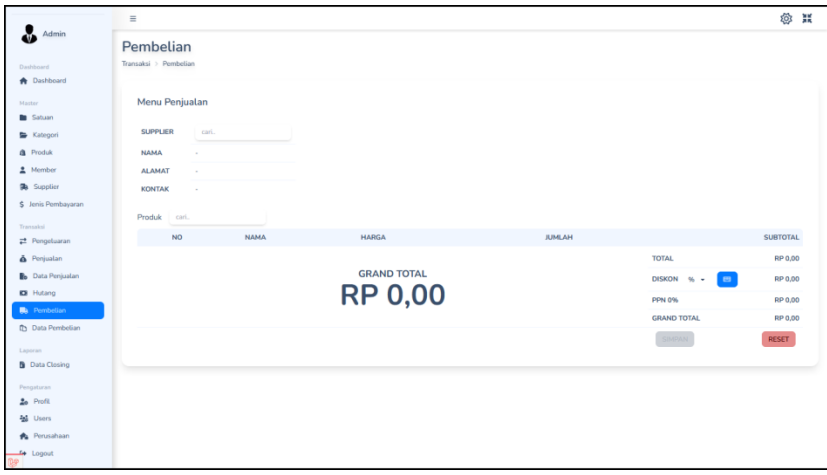

**Gambar 5.10 Tampilan Halaman Pembelian**

11. Halaman *User*

Tampilan halaman input *user* merupakan *form* untuk menambahkan *user* kedalam database. Gambar 5.11 merupakan hasil implementasi dari rancangan pada gambar 4.47.

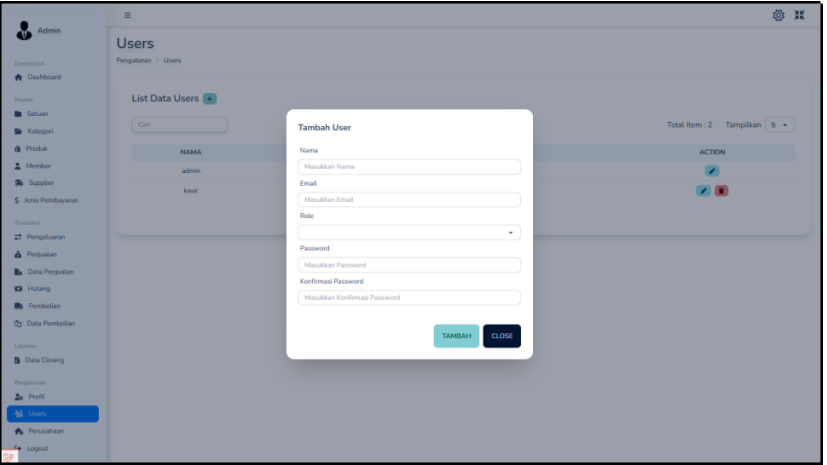

**Gambar 5.11 Tampilan Halaman User**

#### **5.1.2 Impelentasi Tampilan** *Output*

1. Halaman Dashboard

Halaman dashboard merupakan halaman yang dapat diakses oleh admin ataupun karyawan setelah berhasil melakukan *login*. Halaman ini berisikan informasi yang terdiri dari gambaran umum mengenai Toko Rizka Tani Bangun Karya, serta terdapat menu dan *link* untuk membuka atau menghubungkan ke halaman lainnya. Gambar 5.12 merupakan hasil dari implementasi dari rancangan pada gambar 4.48.

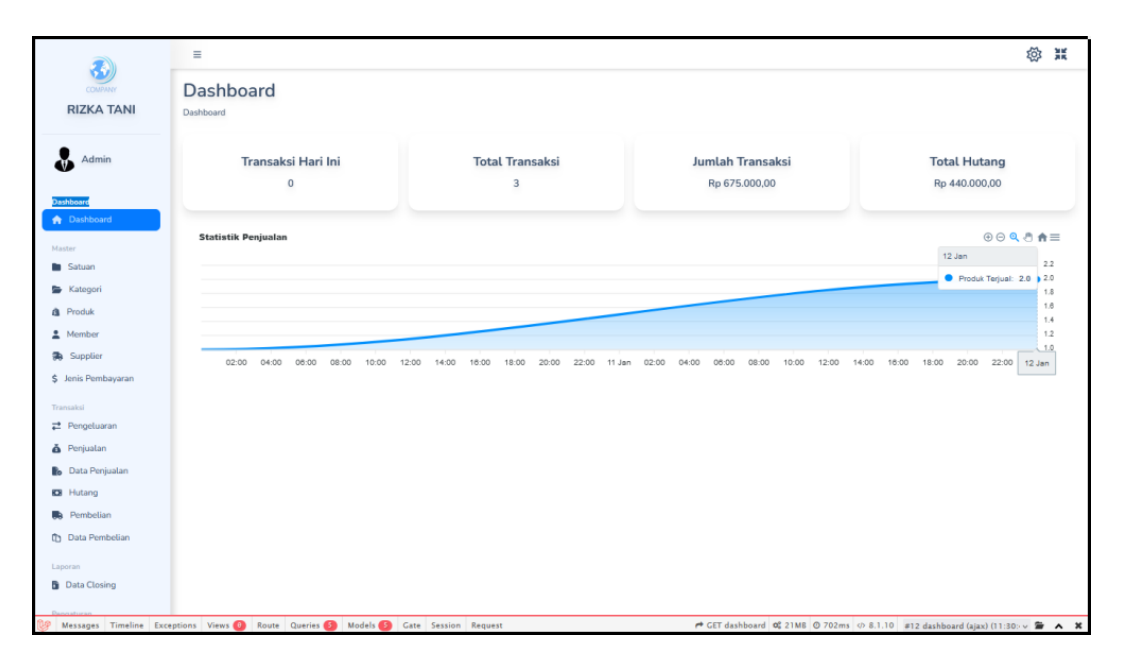

**Gambar 5.12 Halaman Dashboard**

2. Halaman Data Satuan

Halaman data satuan merupakan halaman yang digunakan admin untuk mengelola data satuan seperti menambah, mengedit dan menghapus data produk. Gambar 5.13 merupakan hasil dari implementasi dari rancangan pada gambar 4.49.

|                                             | $\equiv$                    |             |                 | ◎ 篇 |
|---------------------------------------------|-----------------------------|-------------|-----------------|-----|
| <b>RIZKA TANI</b>                           | Satuan<br>$Master >$ Satuan |             |                 |     |
| Admin                                       | List Data Satuan +          |             |                 |     |
|                                             | NO.                         | <b>NAMA</b> | <b>ACTION</b>   |     |
| Dashboard<br><b>A</b> Dashboard             | $\,$ 1 $\,$                 | Botol       | $\mathcal{F}$ . |     |
| Master                                      | $\overline{2}$              | Galon       | $\mathcal{F}$ . |     |
| <b>B</b> Satuan                             | $\overline{3}$              | Karungan    | $\mathcal{F}$ . |     |
| <b>E</b> Kategori                           | $\overline{4}$              | Pcs         | $\mathcal{E}$ . |     |
| <b>a</b> Produk                             |                             |             |                 |     |
| $M$ ember                                   |                             |             |                 |     |
| <b>Supplier</b>                             |                             |             |                 |     |
| \$ Jenis Pembayaran                         |                             |             |                 |     |
| Transaksi                                   |                             |             |                 |     |
| $\rightleftarrows$ Pengeluaran              |                             |             |                 |     |
| <b>&amp;</b> Penjualan                      |                             |             |                 |     |
| <b>B</b> Data Penjualan<br><b>K3</b> Hutang |                             |             |                 |     |
| <b>Ba</b> Pembelian                         |                             |             |                 |     |
| <b>D</b> Data Pembelian                     |                             |             |                 |     |
| Laporan                                     |                             |             |                 |     |
| <b>B</b> Data Closing                       |                             |             |                 |     |
| <b>Rengaturan</b>                           |                             |             |                 |     |

**Gambar 5.13 Halaman Data Satuan**

## 3. Halaman Data Kategori

Halaman data kategori merupakan halaman yang digunakan admin untuk mengelola data kategori seperti menambah, mengedit dan menghapus data kategori. Gambar 5.14 merupakan hasil dari implementasi dari rancangan pada gambar 4.50.

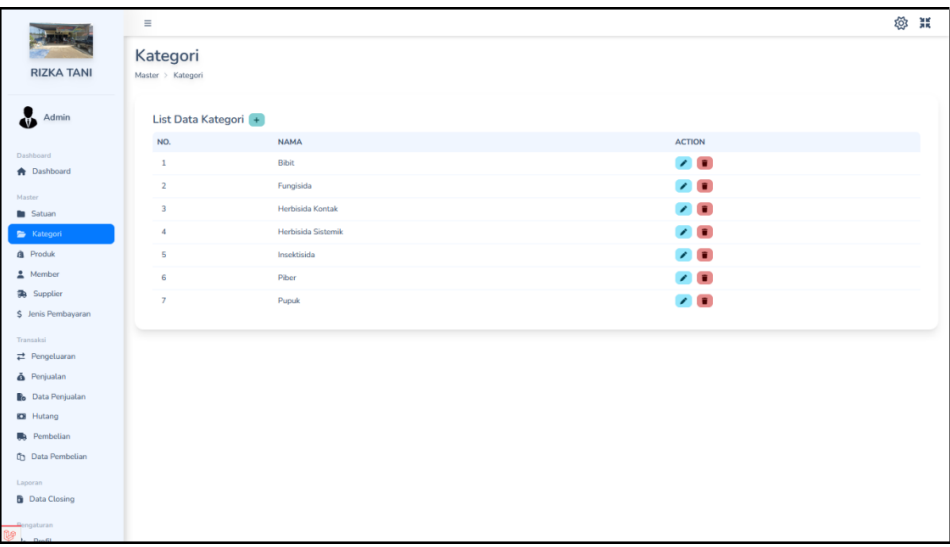

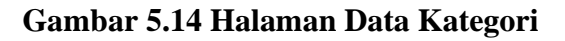

4. Halaman Data Produk

Halaman data produk merupakan halaman yang digunakan admin untuk mengelola data produk seperti menambah, mengedit dan menghapus data produk. Gambar 5.15 merupakan hasil dari implementasi dari rancangan pada gambar 4.51.

|                                      | $\equiv$           |                |                    |                             |                   |               |               | <b>卷 其</b>                                                |
|--------------------------------------|--------------------|----------------|--------------------|-----------------------------|-------------------|---------------|---------------|-----------------------------------------------------------|
|                                      | Produk             |                |                    |                             |                   |               |               |                                                           |
| <b>RIZKA TANI</b>                    | Master > Product   |                |                    |                             |                   |               |               |                                                           |
| Admin<br>Gid                         | List Data Produk + |                |                    |                             |                   |               |               |                                                           |
| Dashboard                            | Cari               |                |                    |                             |                   |               | Total Item: 7 | Tampilkan 5 -                                             |
| <b>A</b> Dashboard                   | <b>KODE</b>        | <b>NAMA</b>    | <b>KATEGORI</b>    | <b>HARGA BELI</b>           | <b>HARGA JUAL</b> | <b>SATUAN</b> | <b>STOK</b>   | <b>ACTION</b>                                             |
| Master                               | P-00007            | Matari 250 ML  | Insektisida        | Rp 34.000,00                | Rp 40.000,00      | Botol         | 110           | $\sqrt{2}$                                                |
| Satuan                               | P-00006            | Matarin 80 ML  | Insektisida        | Rp 14.000,00                | Rp 20.000,00      | Botol         | 118           | $\mathcal{F}^{\mathcal{A}}_{\mathcal{A}}(\mathbf{0})$     |
| <b>S</b> Kategori                    | P-00005            | Prima UP 4 Ltr | Herbisida Sistemik | Rp 335.000,00               | Rp 350.000,00     | Galon         | 98            | $\mathcal{F}^{\mathcal{A}}(\mathbf{R})$                   |
| <b>A</b> Produk                      | P-00004            | Prima UP 1 Ltr | Herbisida Sistemik | Rp 85.000,00                | Rp 90.000,00      | Botol         | 548           | $\begin{array}{c} \mathcal{L} \\ \mathcal{L} \end{array}$ |
| $M$ ember                            | P-00003            | Kon UP 5 Ltr   | Herbisida Sistemik | Rp 450.000,00               | Rp 470.000,00     | Galon         | 199           | $\begin{array}{c} \mathbf{A} \\ \mathbf{B} \end{array}$   |
| Supplier<br>\$ Jenis Pembayaran      |                    |                |                    |                             |                   |               |               |                                                           |
|                                      |                    |                |                    | <b># PREVIOUS</b> 1 2 NEXT. |                   |               |               |                                                           |
| Transaksi                            |                    |                |                    |                             |                   |               |               |                                                           |
| Pengeluaran                          |                    |                |                    |                             |                   |               |               |                                                           |
| Penjualan                            |                    |                |                    |                             |                   |               |               |                                                           |
| <b>B</b> Data Penjualan              |                    |                |                    |                             |                   |               |               |                                                           |
| <b>EB</b> Hutang                     |                    |                |                    |                             |                   |               |               |                                                           |
| Pembelian<br>U.B                     |                    |                |                    |                             |                   |               |               |                                                           |
| <b>Data Pembelian</b>                |                    |                |                    |                             |                   |               |               |                                                           |
| Laporan                              |                    |                |                    |                             |                   |               |               |                                                           |
| <b>B</b> Data Closing                |                    |                |                    |                             |                   |               |               |                                                           |
| <b>Pengaturan</b><br><b>J. Doutt</b> |                    |                |                    |                             |                   |               |               |                                                           |

**Gambar 5.15 Halaman Data Produk**

5. Halaman Data Member

Halaman data member merupakan halaman yang digunakan admin untuk mengelola data member seperti menambah, mengedit dan menghapus data member. Gambar 5.16 merupakan hasil dari implementasi dari rancangan pada gambar 4.52.

|                             | $\equiv$                  |             |                           |                  | <b>@ IK</b>                    |
|-----------------------------|---------------------------|-------------|---------------------------|------------------|--------------------------------|
| <b>RIZKA TANI</b>           | Member<br>Master > Member |             |                           |                  |                                |
| Ł<br>Admin                  | List Data Member  +       |             |                           |                  |                                |
| Dashboard                   | Cari                      |             |                           |                  | Total Item : 6 Tampilkan   5 + |
| <b>A</b> Dashboard          | KODE                      | <b>NAMA</b> | <b>KONTAK</b>             | <b>ALAMAT</b>    | <b>ACTION</b>                  |
| Master                      | P-00006                   | Ambok       | 085834257682              | pasar pelita     | $\mathcal{F}$ . If             |
| <b>B</b> Satuan             | P-00005                   | Armen       | 081384092031              | Lambur 2         | $\mathcal{F}$ .                |
| <b>E</b> Kategori           | P-00004                   | Bujang      | 082165784321              | berbak           | $\mathcal{F}$ . $\blacksquare$ |
| <b>&amp;</b> Produk         | P-00003                   | Jajang      | 081377792380              | sk 18 bandar aya | $\mathcal{F}$ . If             |
| 2 Member<br><b>Supplier</b> | P-00002                   | Yaya        | 085788945063              | nipah panjng     | $\mathcal{F}$ .                |
| \$ Jenis Pembayaran         |                           |             |                           |                  |                                |
|                             |                           |             | <b>FREVIOUS</b> 1 2 NEXT. |                  |                                |
| Transaksi<br>Pengeluaran    |                           |             |                           |                  |                                |
| & Penjualan                 |                           |             |                           |                  |                                |
| <b>B</b> Data Penjualan     |                           |             |                           |                  |                                |
| <b>K3</b> Hutang            |                           |             |                           |                  |                                |
| <b>Ra</b> Pembelian         |                           |             |                           |                  |                                |
| <b>D</b> Data Pembelian     |                           |             |                           |                  |                                |
| Laporan                     |                           |             |                           |                  |                                |
| <b>B</b> Data Closing       |                           |             |                           |                  |                                |
| <b>Rengaturan</b><br>.      |                           |             |                           |                  |                                |

**Gambar 5.16 Halaman Data Member**

6. Halaman Data Supplier

Halaman data supplier merupakan halaman yang digunakan admin untuk mengelola data supplier seperti menambah, mengedit dan menghapus data supplier. Gambar 5.17 merupakan hasil dari implementasi dari rancangan pada gambar 4.53.

|                                             | Ξ                                  |             |                                     |               | <b>@ IK</b>                                               |
|---------------------------------------------|------------------------------------|-------------|-------------------------------------|---------------|-----------------------------------------------------------|
| <b>RIZKA TANI</b>                           | Supplier<br>Master > Supplementary |             |                                     |               |                                                           |
| Admin                                       | List Data Supplier                 |             |                                     |               |                                                           |
| Dashboard                                   | Cari                               |             |                                     |               | Total Item : 6 Tampilkan   5 +                            |
| <b>A</b> Dashboard                          | <b>KODE</b>                        | <b>NAMA</b> | <b>KONTAK</b>                       | <b>ALAMAT</b> | <b>ACTION</b>                                             |
| Master                                      | P-00006                            | Mnsksxx     | 4354                                | kjslksl       | $\mathcal{F}$ .                                           |
| Satuan                                      | P-00005                            | Munir       | 082167748374                        | kasang pudak  | $\begin{array}{c} \mathbf{1} \end{array}$                 |
| <b>E</b> Kategori                           | P-00004                            | Ahmad       | 082177679835                        | babat         | $\begin{array}{c} \mathbf{A} \\ \mathbf{B} \end{array}$   |
| <b>A</b> Produk                             | P-00003                            | Bambang     | 081386925362                        | sipin         | $\begin{array}{c} \mathcal{L} \\ \mathcal{L} \end{array}$ |
| $M$ ember<br><b>R</b> Supplier              | P-00002                            | Rian        | 089187834957                        | palembang     | $\begin{array}{c} \mathbf{A} \\ \mathbf{B} \end{array}$   |
| \$ Jenis Pembayaran                         |                                    |             |                                     |               |                                                           |
|                                             |                                    |             | <b># PREVIOUS</b> 1 2 <b>NEXT</b> . |               |                                                           |
| Transaksi<br>$\rightleftarrows$ Pengeluaran |                                    |             |                                     |               |                                                           |
| Penjualan                                   |                                    |             |                                     |               |                                                           |
| <b>B</b> Data Penjualan                     |                                    |             |                                     |               |                                                           |
| <b>83</b> Hutang                            |                                    |             |                                     |               |                                                           |
| <b>Ra</b> Pembelian                         |                                    |             |                                     |               |                                                           |
| <b>Data Pembelian</b>                       |                                    |             |                                     |               |                                                           |
| Laporan                                     |                                    |             |                                     |               |                                                           |
| <b>B</b> Data Closing                       |                                    |             |                                     |               |                                                           |
| <b>Pengaturan</b><br>Develop                |                                    |             |                                     |               |                                                           |

**Gambar 5.17 Halaman Data Supplier**

7. Halaman Data Jenis Pembayaran

Halaman data jenis pembayaran merupakan halaman yang digunakan admin untuk mengelola data jenis pembayaran seperti menambah, mengedit dan menghapus data jenis pembayaran. Gambar 5.18 merupakan hasil dari implementasi dari rancangan pada gambar 4.54.

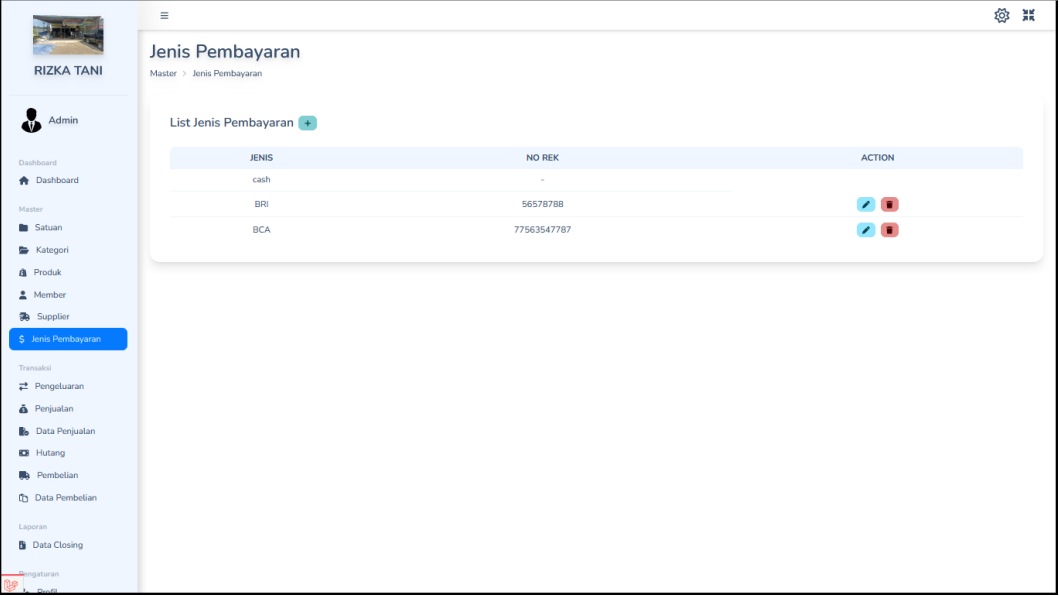

#### **Gambar 5.18 Halaman Data Jenis Pembayaran**

8. Halaman Data Pengeluaran

Halaman data pengeluaran merupakan halaman yang digunakan admin untuk mengelola data pengeluaran seperti menambah, mengedit dan menghapus data pengeluaran. Gambar 5.19 merupakan hasil dari implementasi dari rancangan pada gambar 4.55.

|                                              | $\equiv$                               |                 |                        |                          |                   | 發<br>景          |
|----------------------------------------------|----------------------------------------|-----------------|------------------------|--------------------------|-------------------|-----------------|
| <b>RIZKA TANI</b>                            | Pengeluaran<br>Transaksi > Pengeluaran |                 |                        |                          |                   |                 |
| Ł<br>Admin                                   | List Data Pengeluaran +                |                 |                        |                          |                   |                 |
| Dashboard<br><b>A</b> Dashboard              | Cari                                   |                 | $01/14/2023$ ©<br>Dari | $01/14/2023$ ©<br>Sampai | Total Item: 5     | Tampilkan   5 + |
|                                              | <b>KODE</b>                            | <b>TANGGAL</b>  | <b>JENIS</b>           | <b>NOMINAL</b>           | <b>KETERANGAN</b> | <b>ACTION</b>   |
| Master<br>Satuan                             | PN-00002                               | 14 January 2023 | <b>TUNAI</b>           | Rp 150,000,00            | belanja masak     | 2日              |
| <b>Kategori</b>                              | PN-00003                               | 14 January 2023 | <b>TUNAI</b>           | Rp 100.000,00            | jajan anak-anak   | $\sqrt{2}$      |
| <b>8</b> Produk                              | PN-00004                               | 14 January 2023 | <b>TUNAI</b>           | Rp 50.000,00             | beli kantong asoi | $\mathcal{F}$ . |
| 2 Member                                     | PN-00005                               | 14 January 2023 | <b>TUNAI</b>           | Rp 50.000,00             | beli sapu dan pel | 200             |
| Supplier                                     | PN-00006                               | 14 January 2023 | <b>TUNAI</b>           | Rp 25.000,00             | beli gas          | $\sqrt{2}$      |
| \$ Jenis Pembayaran                          |                                        |                 |                        |                          |                   |                 |
| Transaksi                                    |                                        |                 |                        |                          |                   |                 |
| Pengeluaran                                  |                                        |                 |                        |                          |                   |                 |
| Penjualan                                    |                                        |                 |                        |                          |                   |                 |
| <b>Bo</b> Data Penjualan<br><b>KB</b> Hutang |                                        |                 |                        |                          |                   |                 |
| Ra Pembelian                                 |                                        |                 |                        |                          |                   |                 |
| <b>Ch</b> Data Pembelian                     |                                        |                 |                        |                          |                   |                 |
| Laporan                                      |                                        |                 |                        |                          |                   |                 |
| <b>B</b> Data Closing                        |                                        |                 |                        |                          |                   |                 |
| <b>Rengaturan</b>                            |                                        |                 |                        |                          |                   |                 |

**Gambar 5.19 Halaman Data Pengeluaran**

9. Halaman Data Penjualan

Halaman data penjualan merupakan halaman yang digunakan admin untuk mengelola data penjualan seperti mengedit dan menghapus data penjualan. Gambar 5.20 merupakan hasil dari implementasi dari rancangan pada gambar

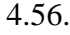

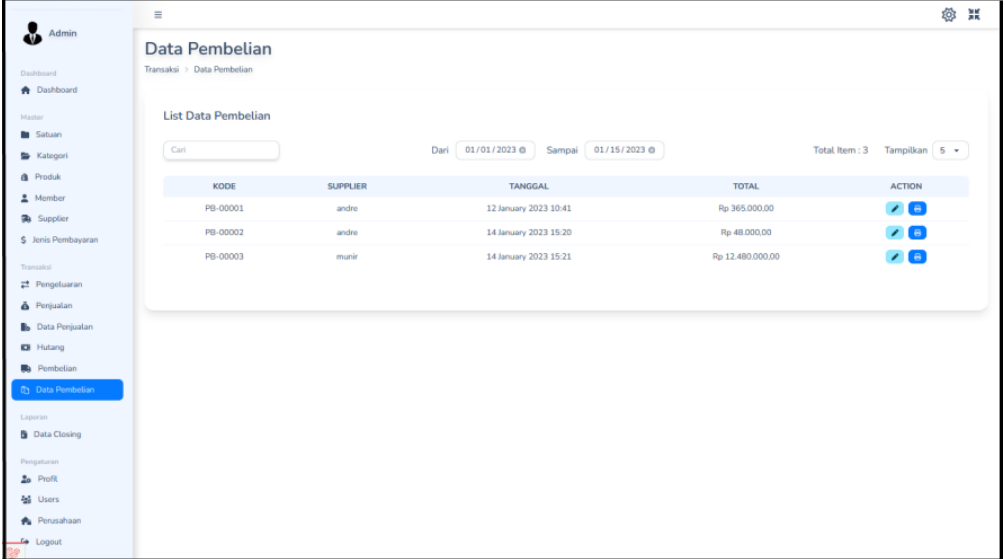

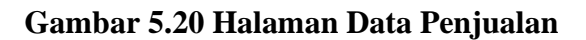

#### 10. Faktual Data Penjualan

Laporan data penjualan ini merupakan implementasi dari rancangan output data penjualan pada gambar 4.57 sedangkan hasil ada pada gambar 5.21.

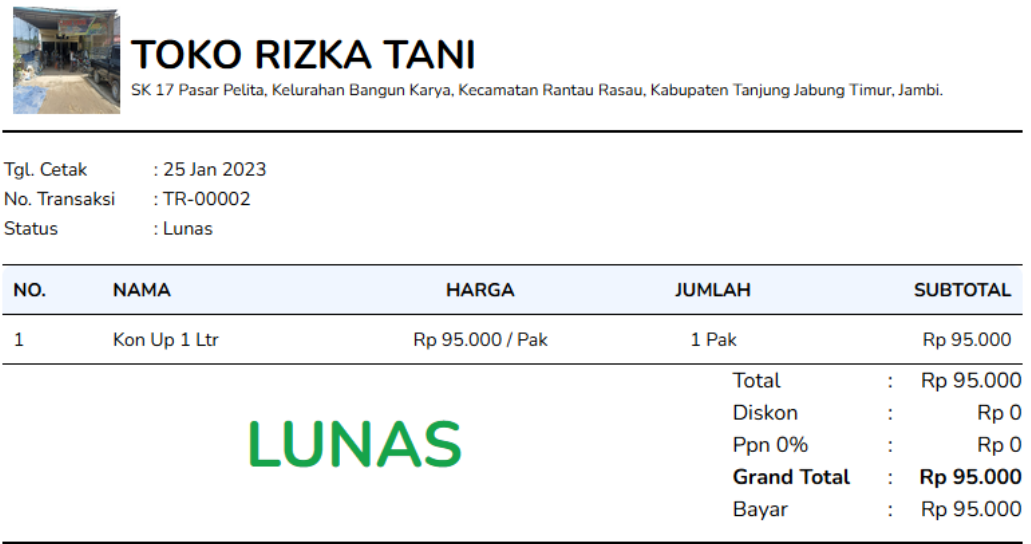

#### **Gambar 5.21 Faktual Data Penjualan**

11. Laporan Transaksi Penjualan

Laporan transaksi penjualan ini merupakan implementasi dari rancangan output transaksi penjualan pada gambar 4.58 sedangkan hasil ada pada gambar 5.22.

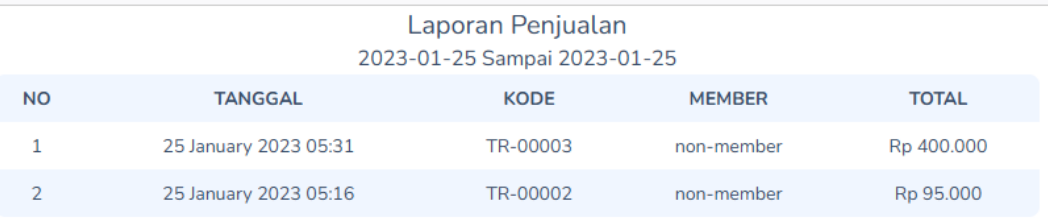

#### **Gambar 5.22 Laporan Transaksi Penjualan**

#### 12. Halaman Data Piutang

Halaman data piutang merupakan halam yang digunakan admin untuk mengelola data piutang seperti mengedit data piutang. Gambar 5.23 merupakan hasil dari implementasi dari rancangan pada gambar 4.59.

|                                     | ×                       |               |                 |                                     |               |               | ◎ 其           |
|-------------------------------------|-------------------------|---------------|-----------------|-------------------------------------|---------------|---------------|---------------|
| A<br>Admin                          | Hutang                  |               |                 |                                     |               |               |               |
| Dashboard<br><b>A</b> Dashboard     | Transaksi > Hutang      |               |                 |                                     |               |               |               |
| Master<br><b>In</b> Satuan          | <b>List Data Hutang</b> |               |                 |                                     |               |               |               |
| Kategori                            | Cari                    |               | Dari            | 04/18/2022 0<br>Sampai 01/15/2023 0 |               | Total Item: 5 | Tampilkan 5 - |
| & Produk                            | KODE                    | <b>MEMBER</b> | <b>TANGGAL</b>  | <b>TOTAL</b>                        | DIBAYAR       | <b>KURANG</b> | <b>ACTION</b> |
| 2 Member<br><b>3</b> Supplier       | TR-00010                | yaya          | 14 January 2023 | Rp 380,000,00                       | Rp 300,000,00 | Rp 80.000,00  | $\sqrt{8}$    |
| S Jenis Pembayaran                  | TR-00009                | armen         | 14 January 2023 | Rp 370,000,00                       | Rp 200.000,00 | Rp 170.000,00 | $\sqrt{a}$    |
| Transaksi                           | TR-00008                | jajang        | 14 January 2023 | Rp 470,000,00                       | Rp 150,000,00 | Rp 320.000,00 | $\bigcup$     |
| # Pengeluaran                       | TR-00007                | ambok         | 14 January 2023 | Ro 350,000.00                       | Rp 100,000,00 | Rp 250.000,00 | $\sqrt{8}$    |
| & Perjuatan                         | TR-00003                | Arman         | 12 January 2023 | Ro 440,000.00                       | Rp 100,000,00 | Rp 340,000,00 | 76            |
| <b>B</b> Data Penjualan             |                         |               |                 |                                     |               |               |               |
| <b>DI</b> Hutang                    |                         |               |                 |                                     |               |               |               |
| <b>Bb</b> Pombolian                 |                         |               |                 |                                     |               |               |               |
| <b>ITY</b> Data Pembelian           |                         |               |                 |                                     |               |               |               |
| Laporan<br><b>B</b> Data Closing    |                         |               |                 |                                     |               |               |               |
|                                     |                         |               |                 |                                     |               |               |               |
| Pengaturan<br>2 <sub>0</sub> Profit |                         |               |                 |                                     |               |               |               |
| <b>2d</b> Users                     |                         |               |                 |                                     |               |               |               |
| <b>A</b> Perusahaan                 |                         |               |                 |                                     |               |               |               |
| Logout                              |                         |               |                 |                                     |               |               |               |

**Gambar 5.23 Halaman Data Piutang**

13. Faktur Data Piurang

Halaman laporan data pembelian ini merupakan implementasi dari rancangan output data pembelian pada gambar 4.60 sedangkan hasil ada pada gambar 5.24.

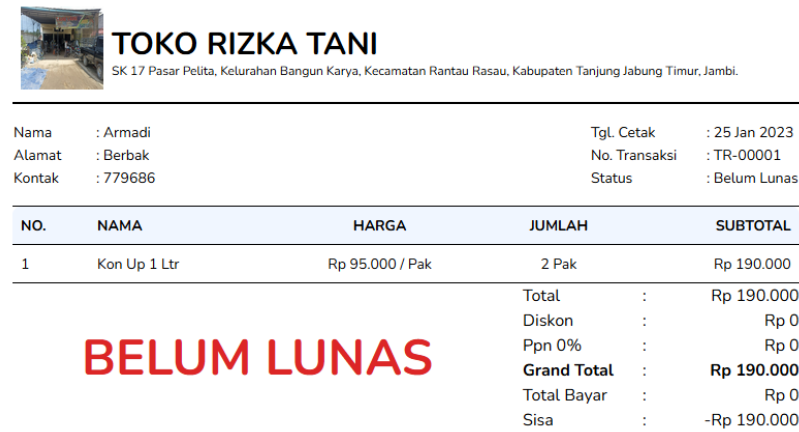

**Gambar 5.24 Faktur Piutang**

14. Halaman Data Pembelian

Halaman data pembelian merupakan halaman yang digunakan admin untuk mengelola data pembelian seperti mengedit dan menghapus data pembelin. Gambar 5.25 merupakan hasil dari implementasi dari rancangan pada gambar 4.61.

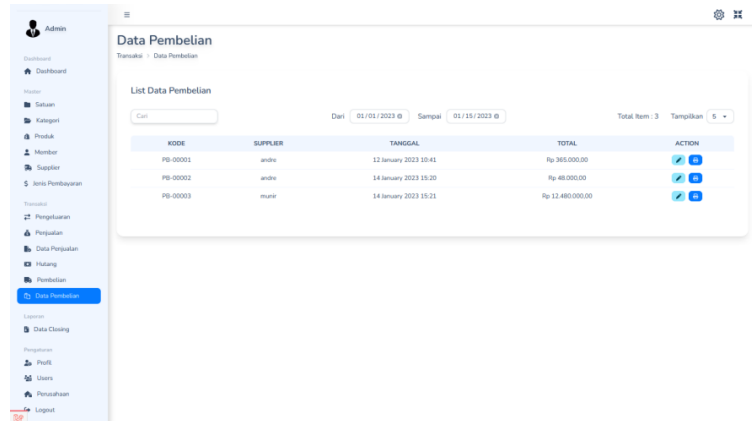

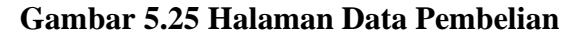

#### 15. Faktur Data Pembelian

Laporan faktur data pembelian ini merupakan implementasi dari rancangan output faktur data pembelian pada gambar 4.62 sedangkan hasil ada pada gambar 5.26.

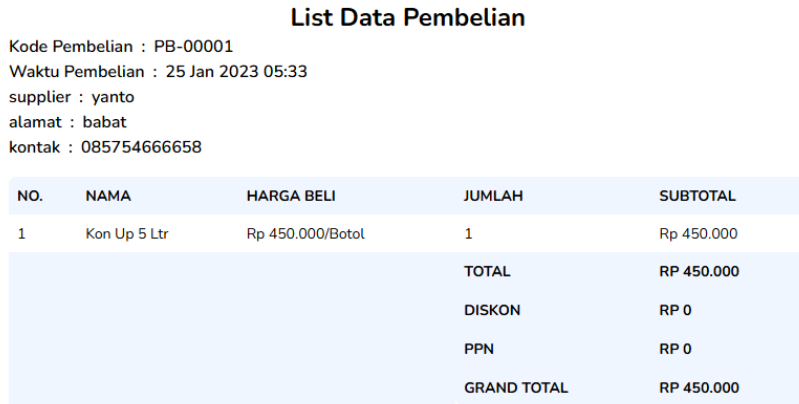

**Gambar 5.26 Faktur Data Pembelian**

16. Laporan Transaksi Pembelian

Laporan data pembelian ini merupakan implementasi dari rancangan output transaksi data pembelian pada gambar 4.63 sedangkan hasil ada pada gambar 5.27.

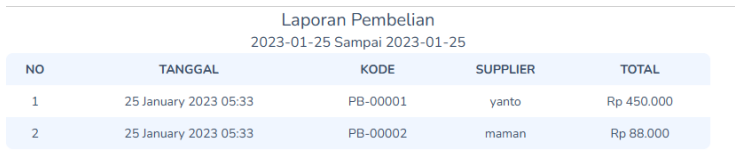

#### **Gambar 5.27 Laporan Transaksi Pembelian**

17. Halaman Data Closing

Laporan data closing ini merupakan implementasi dari rancangan output data closing pada gambar 4.64 sedangkan hasil ada pada gambar 5.29.

| <b>Nategori</b>          | $\lambda$<br>$\equiv$    |                 |       |                 |             |                 |                     |                  |                | ක             | 蟹 |
|--------------------------|--------------------------|-----------------|-------|-----------------|-------------|-----------------|---------------------|------------------|----------------|---------------|---|
| <b>Q</b> Produk          | Closing                  |                 |       |                 |             |                 |                     |                  |                |               |   |
| Member                   | Laporan > Closing        |                 |       |                 |             |                 |                     |                  |                |               |   |
| <b>3</b> Supplier        |                          |                 |       |                 |             |                 |                     |                  |                |               |   |
| \$ Jenis Pembayaran      |                          |                 |       |                 |             |                 |                     |                  |                |               |   |
| Transaksi                | <b>List Data Closing</b> |                 |       |                 |             |                 |                     |                  |                |               |   |
| Pengeluaran              | Carl                     |                 |       | Dari 01/25/2023 |             |                 | Sampai 01/25/2023 □ | Total Item: 1    |                | Tampilkan 5 · |   |
| <b>&amp;</b> Penjuatan   | KODE                     | <b>TANGGAL</b>  | MULAI | SELESAL         | <b>USER</b> | TOTAL TRANSAKSI | MODAL AWAL          | TOTAL UANG TUNAL | <b>SELISIH</b> | <b>ACTION</b> |   |
| <b>Bo</b> Data Penjualan | CL-00001                 | 25 January 2023 | 05:12 | 05:48           | admin       | $\bar{z}$       | Rp 300,000          | Rp 300,000       | Rp 0           | n             |   |
| <b>K3</b> Plutang        |                          |                 |       |                 |             |                 |                     |                  |                |               |   |
| <b>Ra</b> Pembelian      |                          |                 |       |                 |             |                 |                     |                  |                |               |   |
| <b>C</b> Data Pembelian  |                          |                 |       |                 |             |                 |                     |                  |                |               |   |
| Lantrico                 |                          |                 |       |                 |             |                 |                     |                  |                |               |   |
| <b>B</b> Data Closing    |                          |                 |       |                 |             |                 |                     |                  |                |               |   |
| <b>KB</b> Laba Rugi      |                          |                 |       |                 |             |                 |                     |                  |                |               |   |
| Pengatoran               |                          |                 |       |                 |             |                 |                     |                  |                |               |   |
| <b>20</b> Profil         |                          |                 |       |                 |             |                 |                     |                  |                |               |   |
| <b>46</b> Users          |                          |                 |       |                 |             |                 |                     |                  |                |               |   |
| Perusahaan               |                          |                 |       |                 |             |                 |                     |                  |                |               |   |
|                          |                          |                 |       |                 |             |                 |                     |                  |                |               |   |

**Gambar 5.28 Halaman Data Closing**

18. Halaman Data *User*

Halaman data *user* merupakan halaman yang digunakan admin untuk mengelola data user seperti menambah, mengedit dan menghapus data *user* Gambar 5.29 merupakan hasil dari implementasi dari rancangan pada gambar 4.65.

|                                                     | $\equiv$                     |       |                 | <b>@ M</b>                   |
|-----------------------------------------------------|------------------------------|-------|-----------------|------------------------------|
| Admin                                               | Users                        |       |                 |                              |
| Dashboard<br><b>A</b> Dashboard                     | Pengaturan > Users           |       |                 |                              |
| Master:                                             | List Data Users <sup>+</sup> |       |                 |                              |
| <b>In</b> Satuan<br>E Kategori                      | Cari                         |       |                 | Total Item : 2 Tampilkan 5 + |
| <b>&amp;</b> Produk                                 | <b>NAMA</b>                  | ROLE  | <b>KONTAK</b>   | <b>ACTION</b>                |
| $\triangle$ Member                                  | admin                        | admin | admin@admin.com | $\mathcal{L}_{\mathcal{A}}$  |
| <b>3</b> Supplier                                   | kasir                        | kasir | kasir@kasir     | $\sqrt{2}$                   |
| \$ Jenis Pembayaran                                 |                              |       |                 |                              |
| Transaksi                                           |                              |       |                 |                              |
| <sup>2</sup> Pengeluaran                            |                              |       |                 |                              |
| & Perjuatan<br><b>B</b> <sub>b</sub> Data Penjualan |                              |       |                 |                              |
| <b>ES</b> Hutang                                    |                              |       |                 |                              |
| <b>Ba</b> Pembelian                                 |                              |       |                 |                              |
| <b>Data Pembelian</b>                               |                              |       |                 |                              |
| Laporan                                             |                              |       |                 |                              |
| <b>B</b> Data Closing                               |                              |       |                 |                              |
| Pengaturan                                          |                              |       |                 |                              |
| <b>20</b> Profit                                    |                              |       |                 |                              |
| Ma Users                                            |                              |       |                 |                              |
| <b>A</b> Perusahaan                                 |                              |       |                 |                              |
| Logout                                              |                              |       |                 |                              |

**Gambar 5. 29 Halaman Data User**

### **1.2 PENGUJIAN**

Untuk mengetahui keberhasilan dari implementasi sistem yang telah dilakukan, maka penulis melakukan tahap pengujian menggunaakan metode *black box* dengan melakukan pengujian terhadap sistem secara keseluruhan agar hasil yang diharapkan sesuai dengan hasil yang didapat. Adapun beberapa tahap pengujian dengan metode *black box* yang telah dilakukan adalah ebagai berikut :

| No             | Deskripsi  | Prosedur<br>Pengujian | Masukan            | Keluaran<br>yang<br>Diharapkan | Hasil yang<br>Didapat | Kesimpulan |
|----------------|------------|-----------------------|--------------------|--------------------------------|-----------------------|------------|
| 1              | Pengujian  | - Mengakses           | Isi                | Menuju ke                      | Masuk ke              |            |
|                | pada login | sistem                | $Emai =$           | halaman                        | halaman               |            |
|                | (berhasil) | - Isi form            | "admin@admin.com   | utama/                         | utama/                | Baik       |
|                |            | Mengklik              | , ,                | Dashboard                      | Dashboard             |            |
|                |            | tombol                | Password $=$       |                                |                       |            |
|                |            | login                 | "Password"         |                                |                       |            |
| $\overline{c}$ | Pengujian  | Mengakses             | Isi                | Pesan "tolong"                 | Pesan                 |            |
|                | pada login | sistem                | - Email $=$        | isi kolom ini"                 | "tolong isi           |            |
|                | (gagal)    | Isi form              | tes@tes.com        |                                | kolom ini"            | Baik       |
|                |            | Mengklik              | - Password = "tes" |                                |                       |            |
|                |            | tombol                |                    |                                |                       |            |
|                |            | login                 |                    |                                |                       |            |

**Tabel 5.1 Tabel Pengujian Sistem**

| N <sub>o</sub> | Deskripsi                                                  | Prosedur<br>Pengujian                                                                                                    | Masukan                           | Keluaran<br>yang<br>Diharapkan                           | Hasil yang<br>Didapat                                    | Kesimpulan |
|----------------|------------------------------------------------------------|----------------------------------------------------------------------------------------------------|-----------------------------------|----------------------------------------------------------|----------------------------------------------------------|------------|
| 1              | Pengujian<br>pada<br>menambah<br>data satuan<br>(berhasil) | Mengakses<br>$\blacksquare$<br>sistem<br>Login<br>$\frac{1}{2}$<br>sebagai<br>admin atau<br>karyawan<br>Mengklik<br>$\overline{a}$<br>menu<br>satuan<br>Mengklik<br>$\qquad \qquad -$<br>tambah List<br>Data Satuan<br>Isi form<br>$\overline{\phantom{m}}$<br>Mengkik<br>$\qquad \qquad -$<br>tombol<br>simpan | Isi<br>Nama satuan                | Pesan<br>"success!<br>satuan<br>berhasil<br>ditambahkan" | Pesan<br>"success!<br>satuan<br>berhasil<br>ditambahkan" | Baik       |
| $\mathbf{2}$   | Pengujian<br>pada<br>menambah<br>data satuan<br>(gagal)    | Mengakses<br>$\blacksquare$<br>sistem<br>Login<br>$\frac{1}{2}$<br>sebagai<br>admin atau<br>karyawan<br>Mengklik<br>$\qquad \qquad -$<br>menu<br>satuan<br>Mengklik<br>$\qquad \qquad -$<br>tambah List<br>Data Satuan<br>Isi form<br>$\blacksquare$<br>Mengkik<br>$\qquad \qquad -$<br>tombol<br>simpan        | Isi<br>- Nama satuan<br>kosongkan | Pesan<br>"bidang wajib<br>diisi"                         | Pesan<br>"bidang<br>wajib diisi"                         | Baik       |
| 3              | Pengujian<br>pada<br>mengubah<br>data satuan<br>(berhasil) | Mengakses<br>$\blacksquare$<br>sistem<br>- Login<br>sebagai<br>admin<br>Mengklik<br>$\overline{\phantom{a}}$<br>menu<br>satuan<br>Mengklik<br>link edit<br>Isi from<br>$\overline{\phantom{a}}$<br>Mengklik<br>$\overline{\phantom{a}}$<br>tombol edit                                                          | Mengisih data ubah                | Pesan<br>"success<br>perubahan<br>telah<br>disimpan"     | Pesan<br>"success<br>perubahan<br>telah<br>disimpan"     | Baik       |
| $\overline{4}$ | Pengujian<br>pada<br>mengubah                              | Mengakses<br>$\overline{\phantom{a}}$<br>sistem<br>Login<br>$\overline{\phantom{a}}$                                                                                                    | Data ubah di<br>kosongan          | Pesan<br>"bidang wajib<br>diisi"                         | Pesan<br>"bidang<br>wajib diisi"                         | Baik       |

**Tabel 5.2 Tabel Pengujian Mengelola Data Satuan**

|   | data satuan | sebagai                                  |              |              |      |
|---|-------------|------------------------------------------|--------------|--------------|------|
|   | (gagal)     | admin                                    |              |              |      |
|   |             | Mengklik<br>$\overline{\phantom{a}}$     |              |              |      |
|   |             | menu                                     |              |              |      |
|   |             | satuan                                   |              |              |      |
|   |             | Mengklik<br>$\qquad \qquad \blacksquare$ |              |              |      |
|   |             | link edit                                |              |              |      |
|   |             | Isi from<br>$\overline{\phantom{a}}$     |              |              |      |
|   |             | Mengklik<br>$\overline{\phantom{a}}$     |              |              |      |
|   |             | tombol edit                              |              |              |      |
| 5 | Pengujian   | Mengakses<br>$\overline{\phantom{a}}$    | Pesan        | Pesan        |      |
|   | pada        | sistem                                   | "success"    | "success"    |      |
|   | meghapuus   | Login<br>$\overline{\phantom{a}}$        | satuan telah | satuan telah |      |
|   | data satuan | sebagai                                  | dihapus"     | dihapus"     |      |
|   | (berhasil)  | admin                                    |              |              | Baik |
|   |             | Mengkklik<br>$\overline{\phantom{a}}$    |              |              |      |
|   |             | menu                                     |              |              |      |
|   |             | satuan                                   |              |              |      |
|   |             | Mengklik<br>$\overline{\phantom{0}}$     |              |              |      |
|   |             | link hapus                               |              |              |      |

**Tabel 5.3 Tabel Pengujian Mengelola Data Kategori**

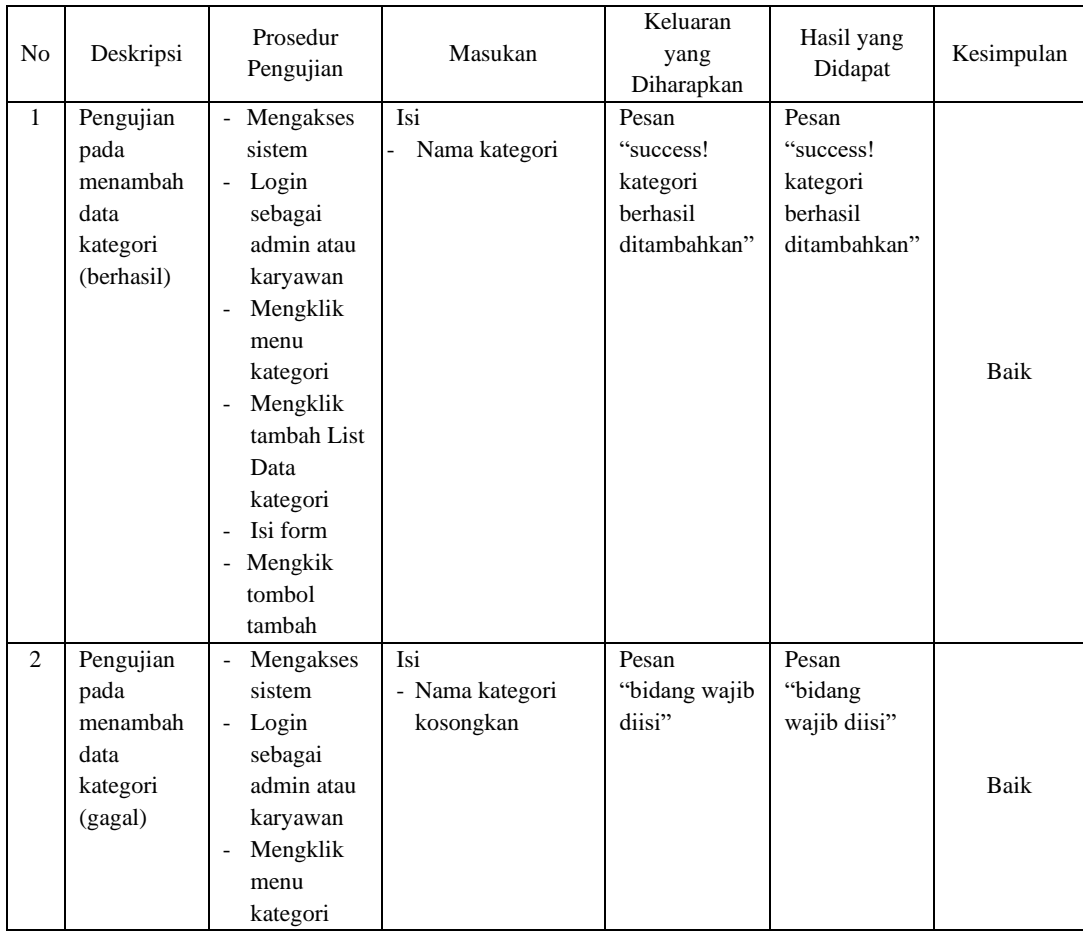

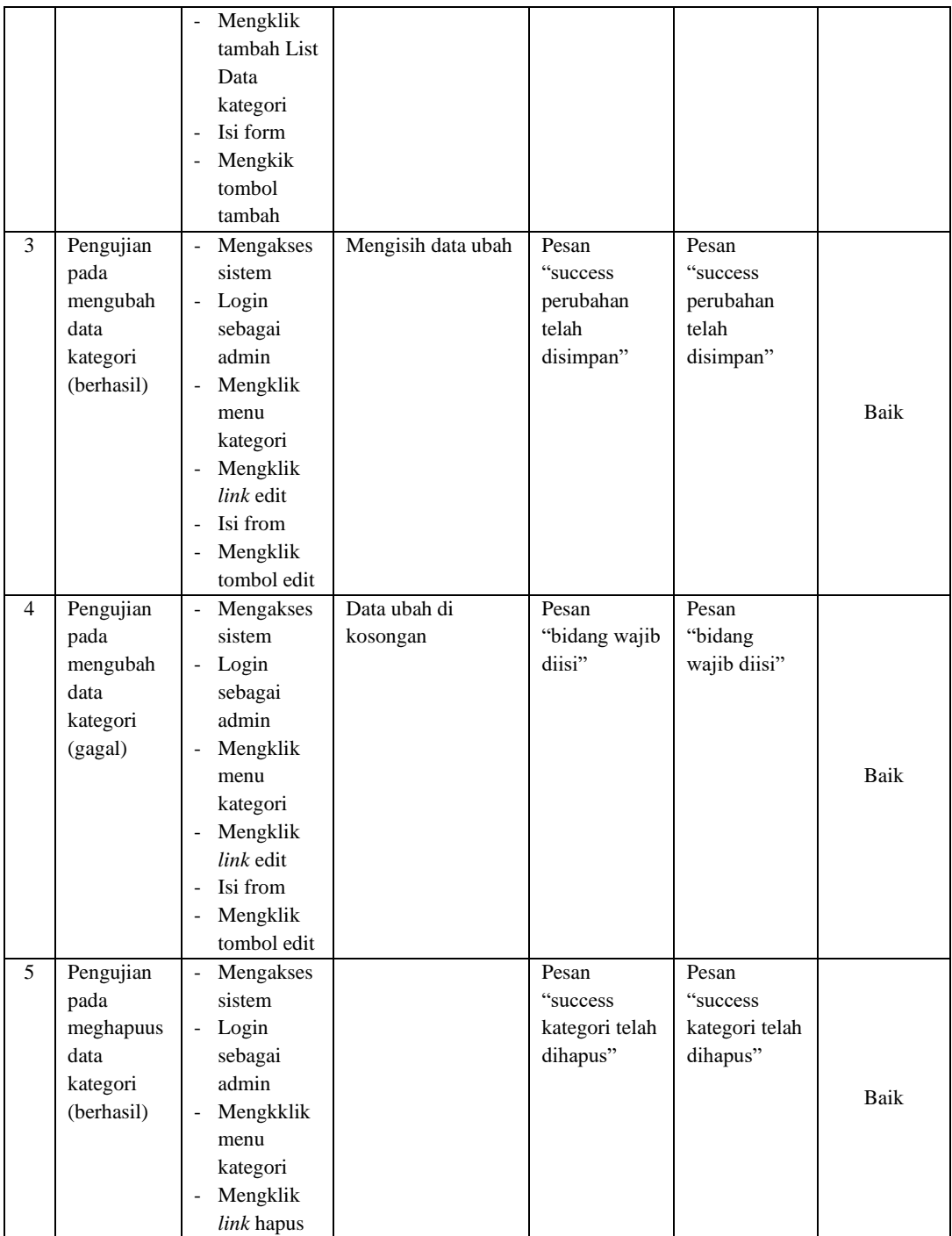

## **Tabel 5.4 Tabel pengujian Mengelola Data Produk**

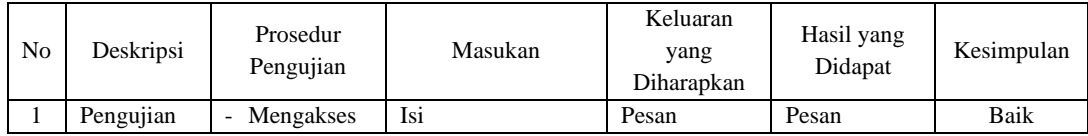

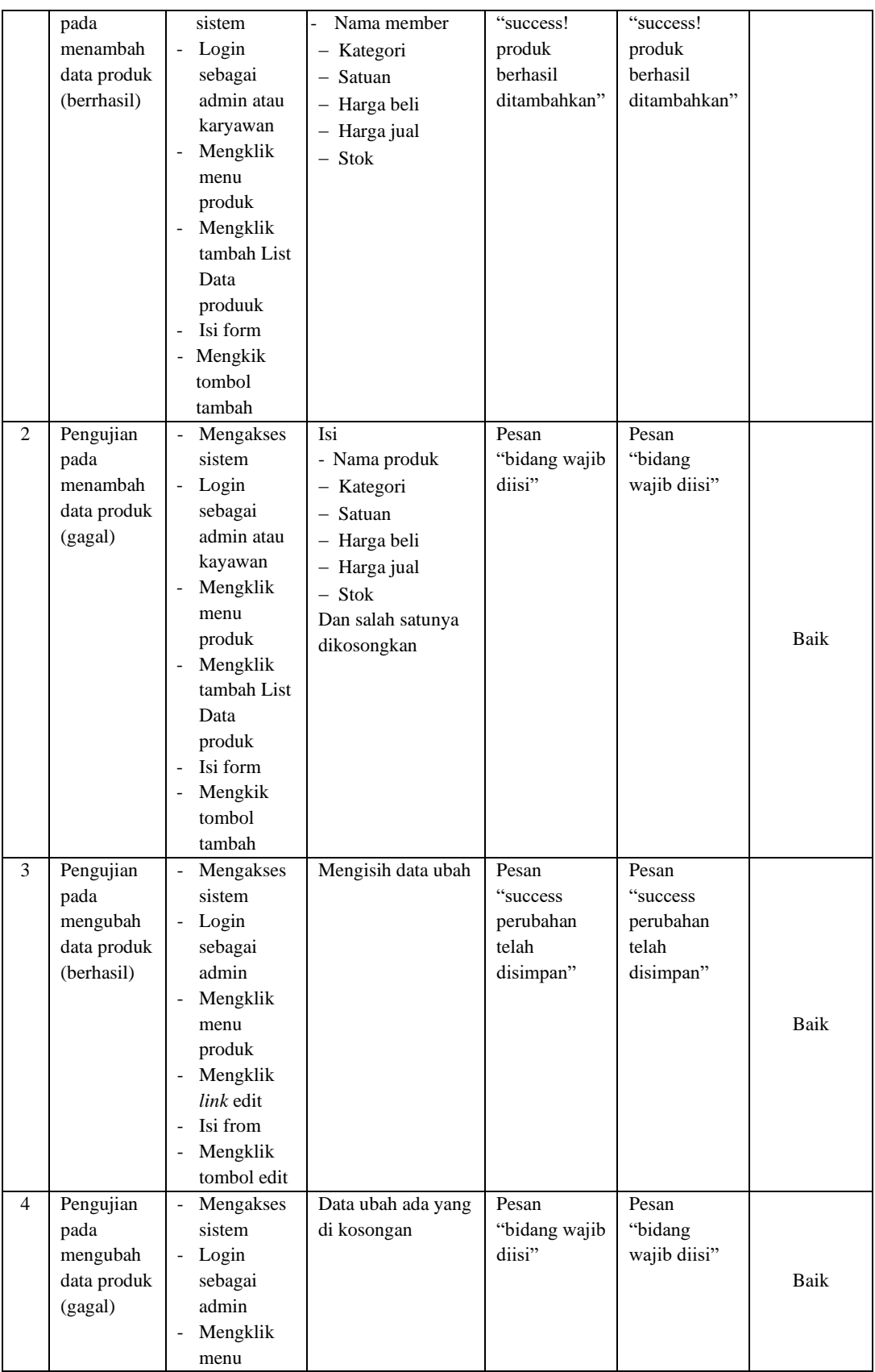

|   |                                                             | produk<br>Mengklik<br>$\overline{\phantom{a}}$<br>link edit<br>Isi from<br>$\overline{\phantom{a}}$<br>Mengklik<br>$\overline{\phantom{a}}$<br>tombol edit                                                                |                                                |                                                |      |
|---|-------------------------------------------------------------|----------------------------------------------------------------------------------------------------|------------------------------------------------|------------------------------------------------|------|
| 5 | Pengujian<br>pada<br>meghapuus<br>data produk<br>(berhasil) | Mengakses<br>$\overline{\phantom{a}}$<br>sistem<br>Login<br>$\overline{\phantom{a}}$<br>sebagai<br>admin<br>Mengkklik<br>$\overline{\phantom{a}}$<br>menu<br>produk<br>Mengklik<br>$\overline{\phantom{a}}$<br>link hapus | Pesan<br>"success"<br>produk telah<br>dihapus" | Pesan<br>"success"<br>produk telah<br>dihapus" | Baik |

**Tabel 5.5 Tabel Pengujian Mengelola Data Member**

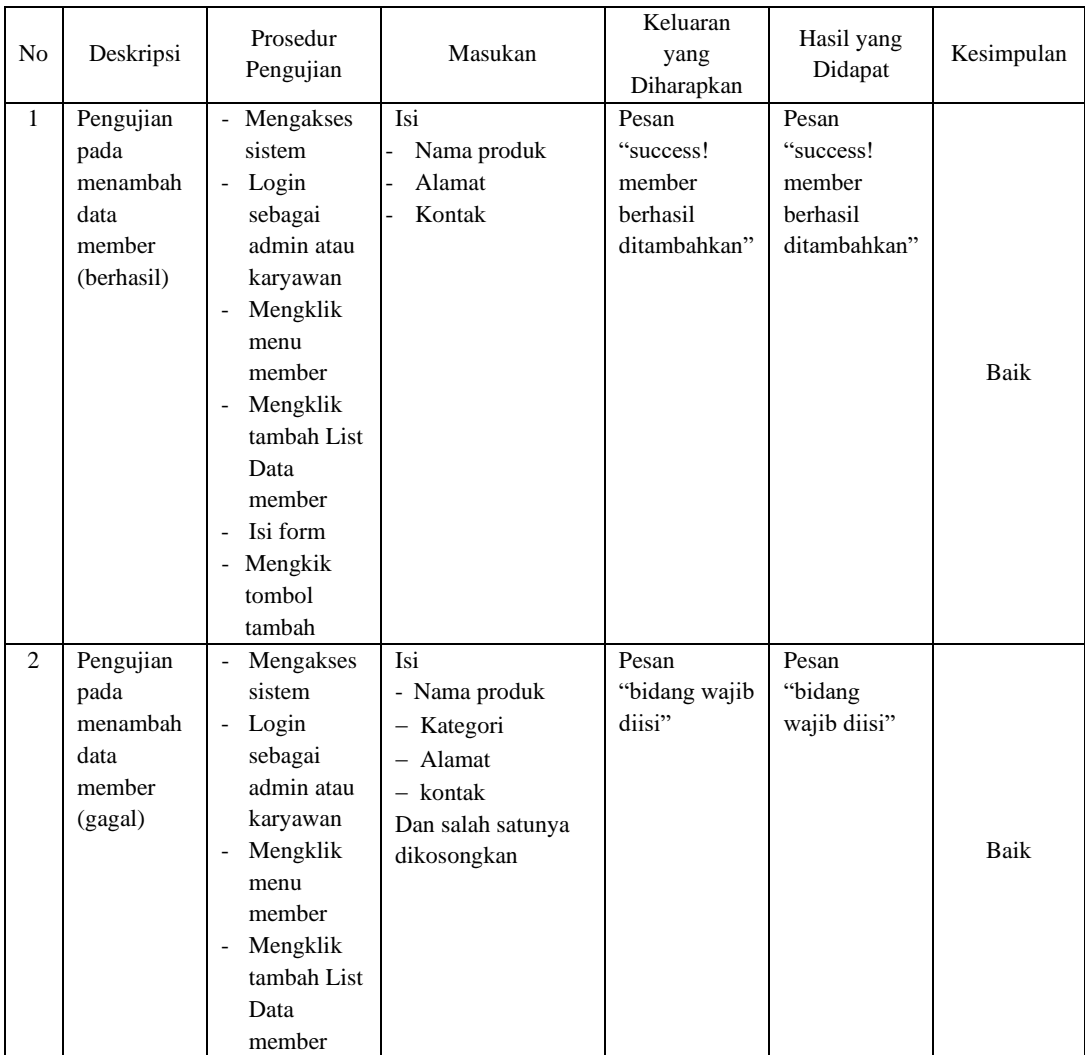

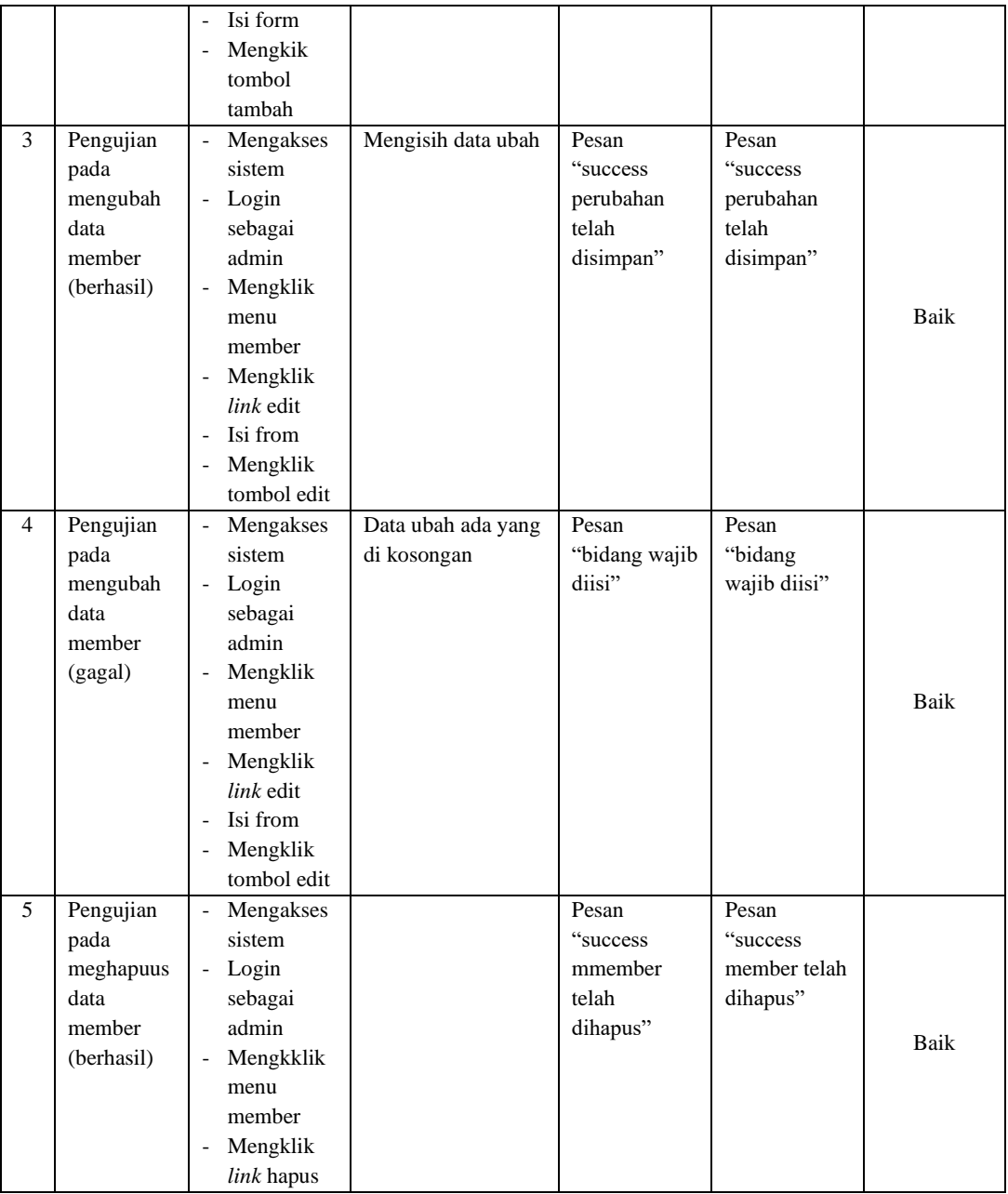

## **Tabel 5.6 Tabel Pengujian Mengelola Data Supplier**

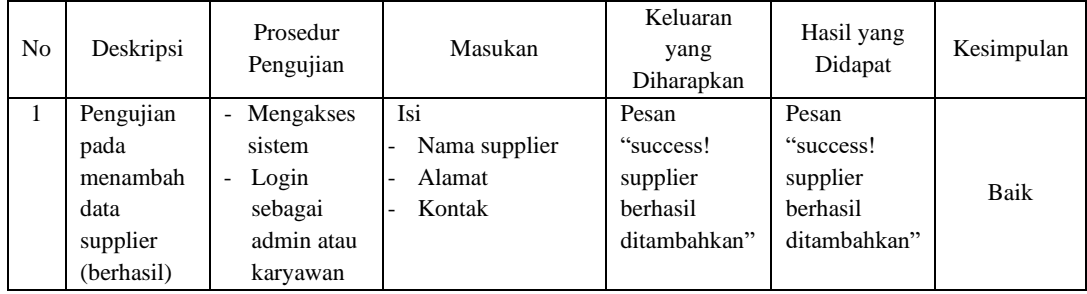

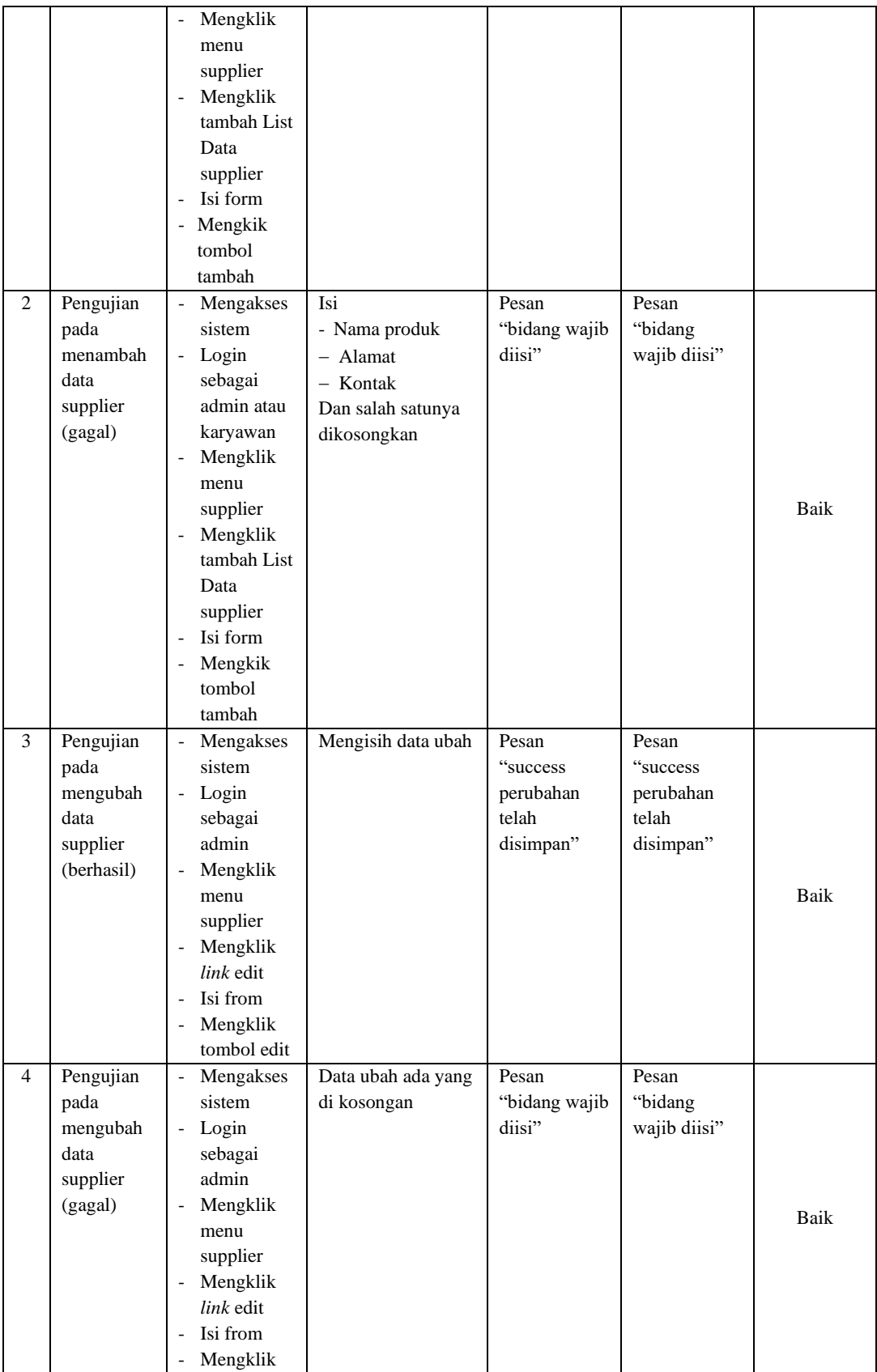

|   |                                                                  | tombol edit                                                                                                    |                                                  |                                                  |      |
|---|------------------------------------------------------------------|----------------------------------------------------------------------------------------------------|--------------------------------------------------|--------------------------------------------------|------|
| 5 | Pengujian<br>pada<br>meghapuus<br>data<br>supplier<br>(berhasil) | Mengakses<br>$\overline{\phantom{a}}$<br>sistem<br>Login<br>$\overline{\phantom{a}}$<br>sebagai<br>admin<br>Mengkklik<br>$\overline{\phantom{a}}$<br>menu<br>supplier<br>Mengklik<br>$\overline{\phantom{a}}$<br><i>link</i> hapus | Pesan<br>"success"<br>supplier telah<br>dihapus" | Pesan<br>"success"<br>supplier telah<br>dihapus" | Baik |

**Tabel 5.7 Tabel Pengujian Mengelola Data Jenis Pembayaran**

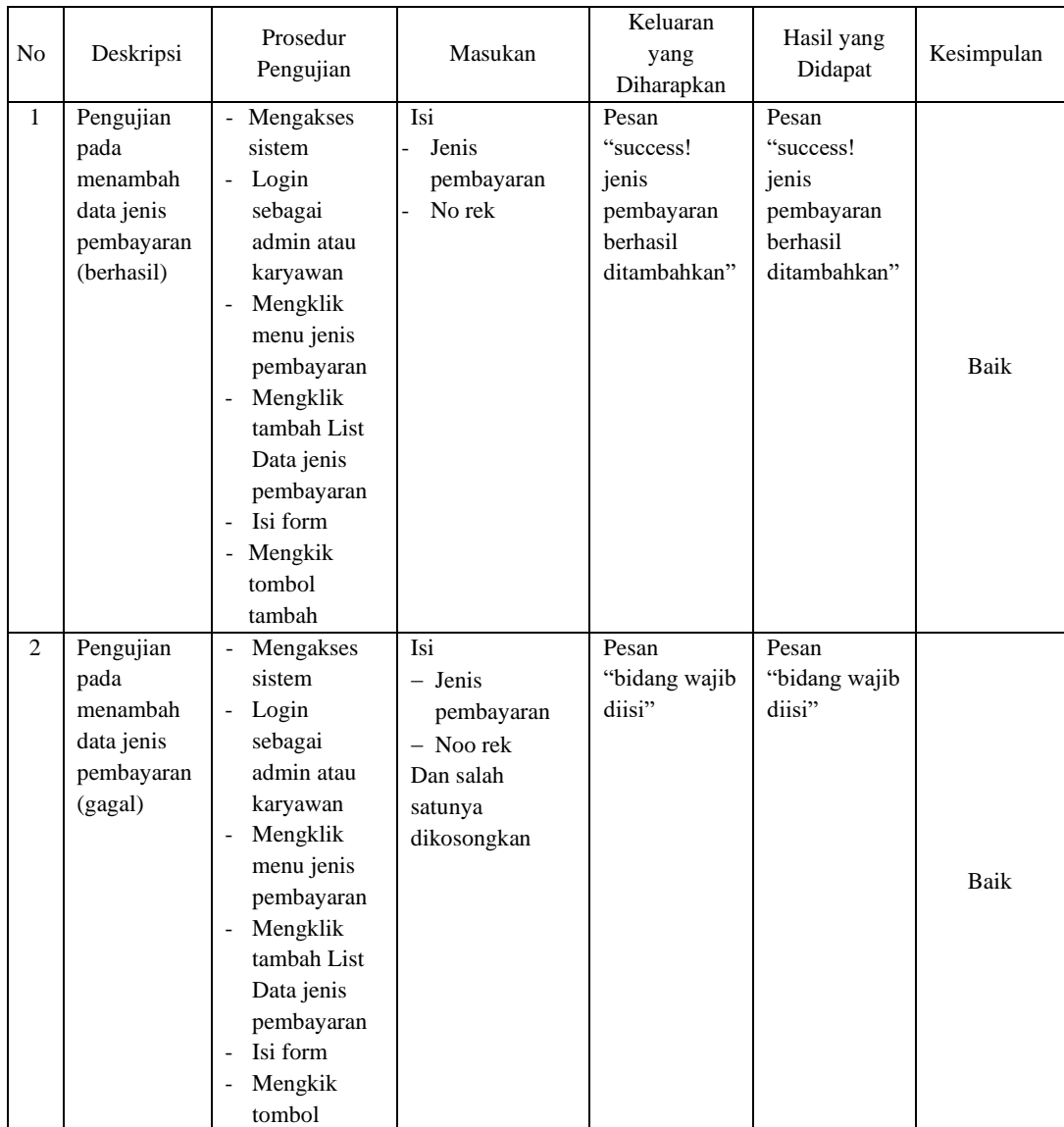

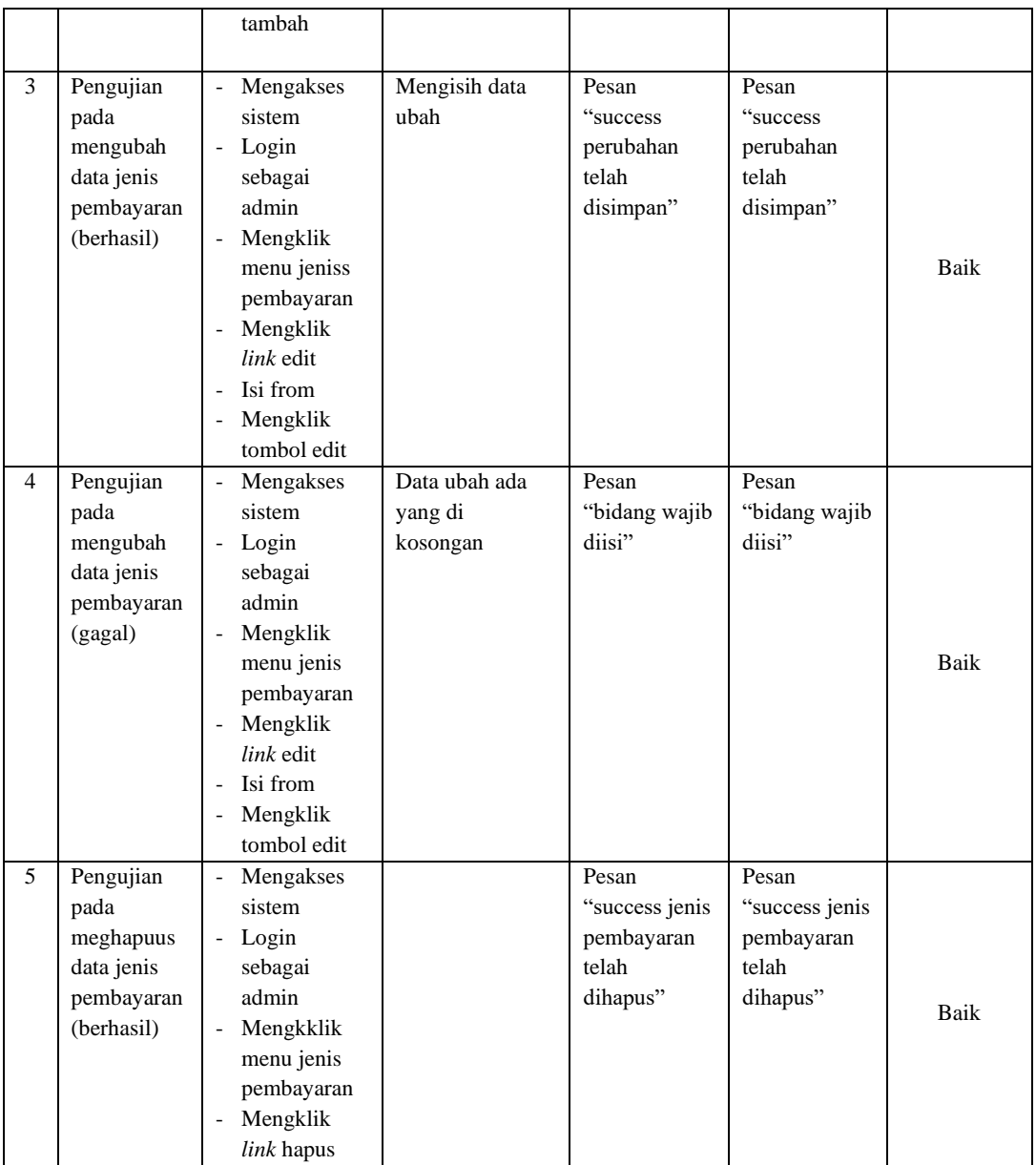

## **Tabel 5.8 Tabel Pengujian Mengelola Data Pengeluaran**

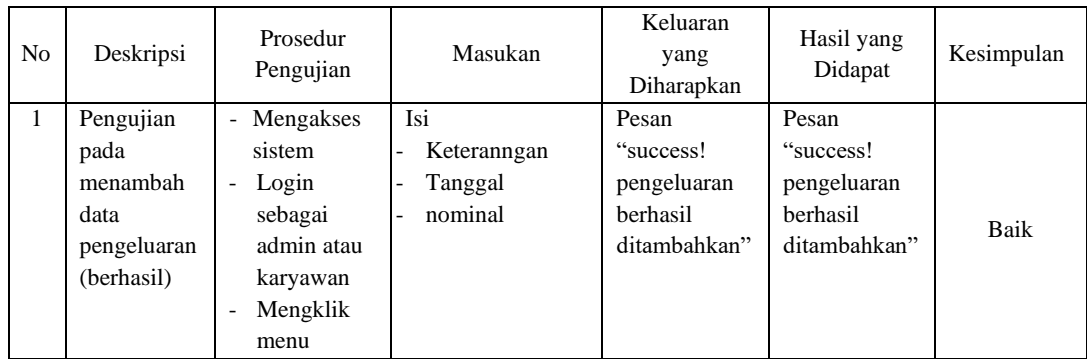

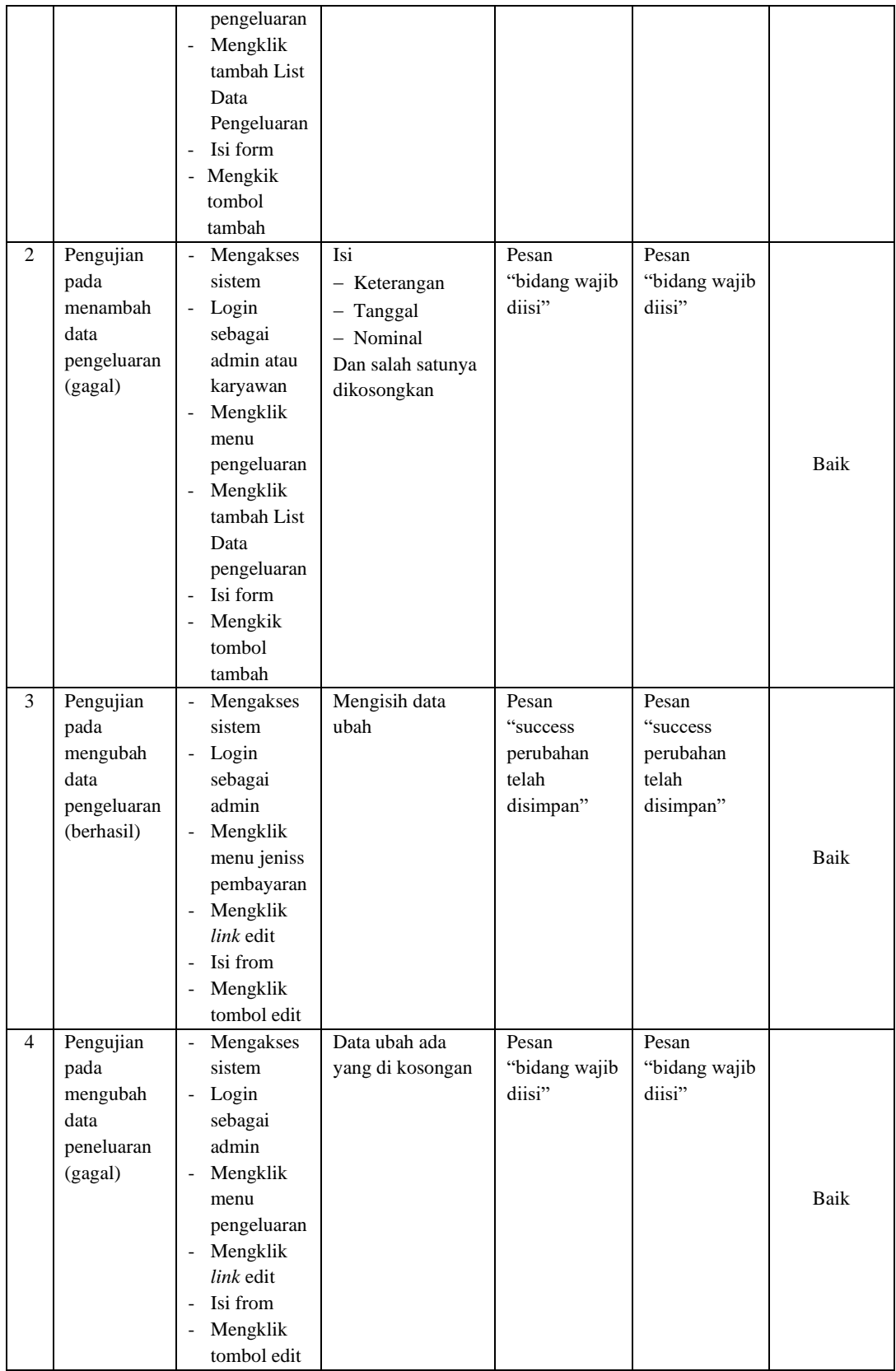

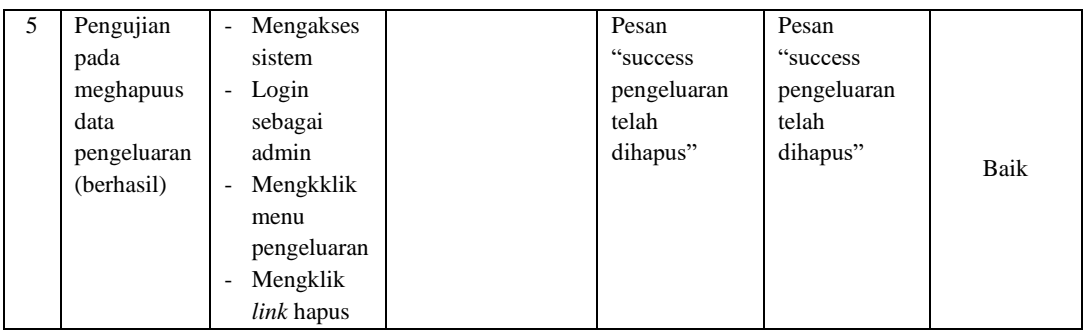

# **Tabel 5.9 Tabel Pengujian Mengelola Data Penjualan**

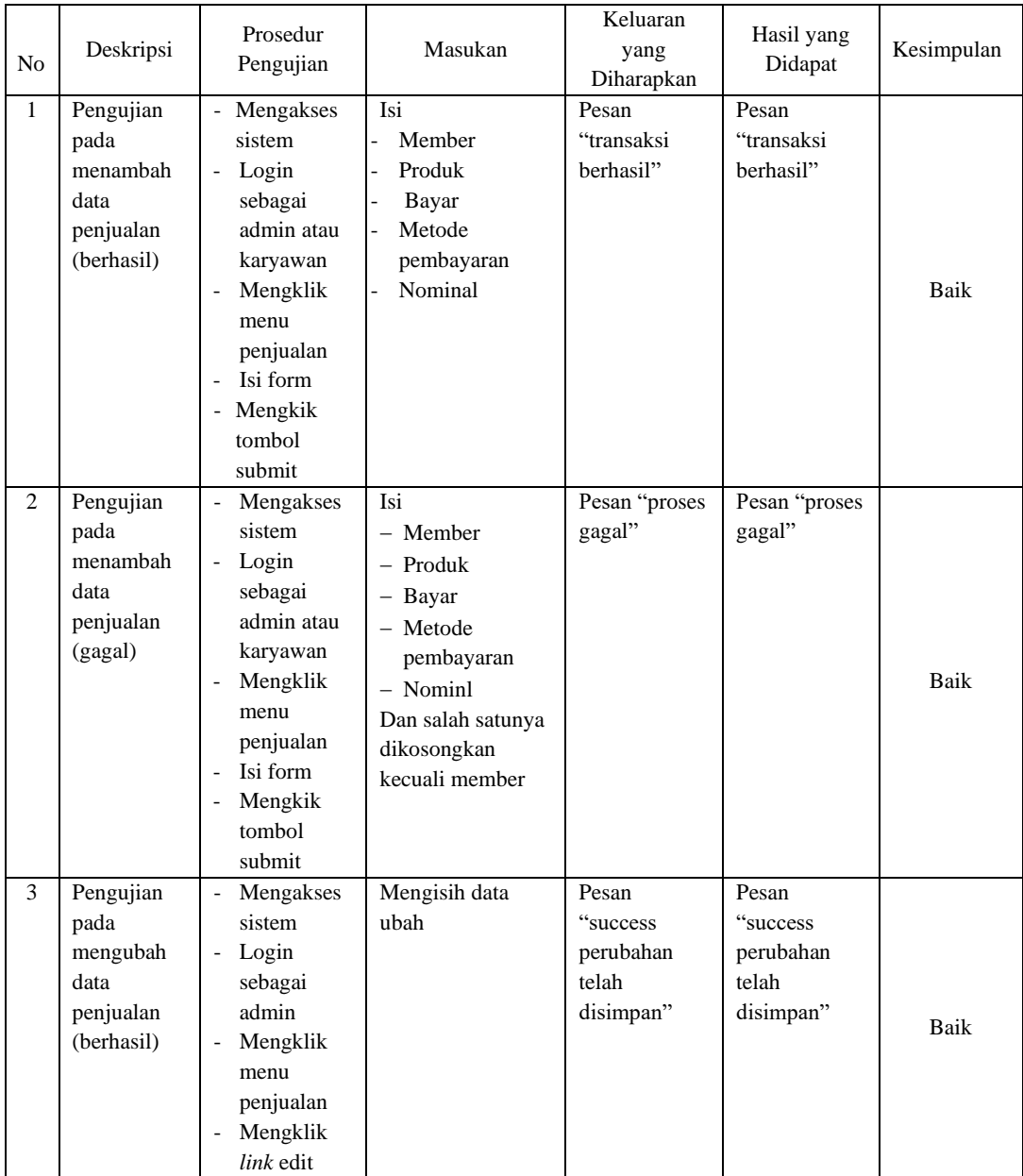

|                |                                                               | Isi from<br>$\overline{\phantom{a}}$<br>Mengklik<br>$\overline{\phantom{0}}$<br>tombol edit                                                                                                    |                                   |                                  |                                  |      |
|----------------|---------------------------------------------------------------|----------------------------------------------------------------------------------------------------|-----------------------------------|----------------------------------|----------------------------------|------|
| $\overline{4}$ | Pengujian<br>pada<br>mengubah<br>data<br>penjualan<br>(gagal) | Mengakses<br>$\overline{\phantom{a}}$<br>sistem<br>Login<br>$\overline{\phantom{a}}$<br>sebagai<br>admin<br>Mengklik<br>$\overline{a}$<br>menu<br>penjualan<br>Mengklik<br>$\overline{\phantom{0}}$<br>link edit<br>Isi from<br>$\overline{\phantom{a}}$<br>Mengklik<br>$\overline{\phantom{a}}$<br>tombol edit | Data ubah ada<br>yang di kosongan | Pesan<br>"bidang wajib<br>diisi" | Pesan<br>"bidang wajib<br>diisi" | Baik |

**Tabel 5.10 Tabel Pengujian Mengelola Data Piutang**

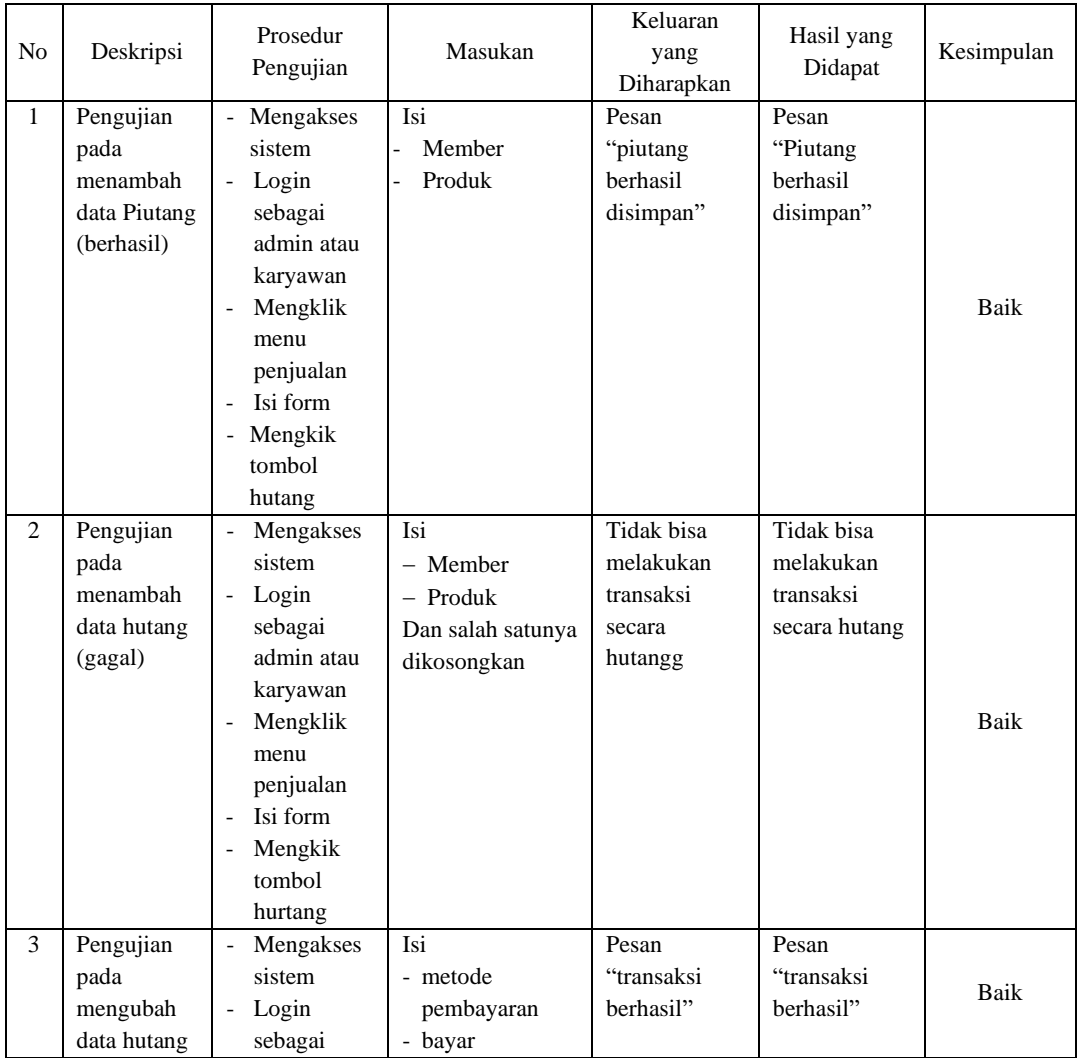

|                | (berhasil)                                              | admin<br>Mengklik<br>÷,<br>menu<br>penjualan<br>Mengklik<br>$\overline{a}$<br>link edit<br>Klik bayar<br>$\overline{a}$<br>Mengklik<br>$\overline{\phantom{a}}$<br>tombol<br>submit                                                                                        |                                                                    |                                                              |                                                            |      |
|----------------|---------------------------------------------------------|----------------------------------------------------------------------------------------------------|--------------------------------------------------------------------|--------------------------------------------------------------|------------------------------------------------------------|------|
| $\overline{4}$ | Pengujian<br>pada<br>mengubah<br>data hutang<br>(gagal) | Mengakses<br>sistem<br>Login<br>$\overline{a}$<br>sebagai<br>admin<br>Mengklik<br>$\overline{\phantom{a}}$<br>menu<br>penjualan<br>Mengklik<br>$\overline{a}$<br>link edit<br>Klik bayar<br>$\overline{a}$<br>Mengklik<br>$\qquad \qquad \blacksquare$<br>tombol<br>submit | metode<br>pembayaran<br>bayar<br>Data ubah ada<br>yang di kosongan | Tidak bisa<br>melakukan<br>transaksi<br>pembayaran<br>hutang | Tidak bisa<br>melakukan<br>trasaksi<br>pembayara<br>hutang | Baik |

**Tabel 5. 11 Tabel Pengujian Mengelola Data Pembelian**

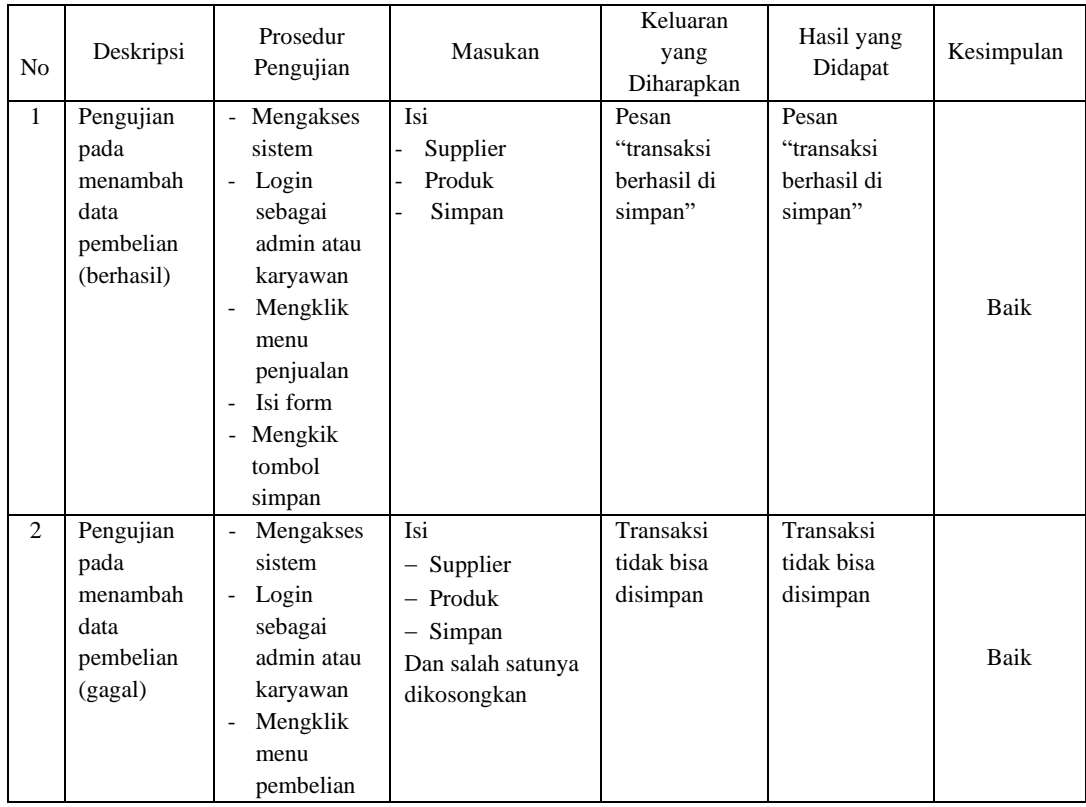

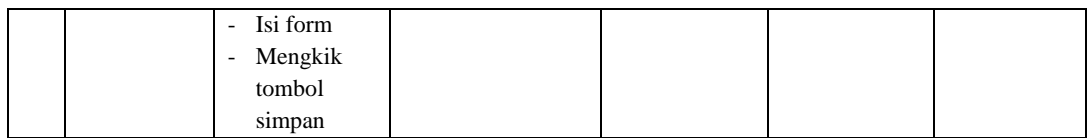

No Deskripsi Prosedur Pengujian Masukan Keluaran yang Diharapkan Hasil yang nasil yang<br>Didapat Kesimpulan 1 Pengujian pada menambah data *user* (berhasil) - Mengakses sistem - Login sebagai admin atau - Mengklik menu *user* - Mengklik tambaah list data *user* - Isi form - Mengkik tombol ttambah Isi - Nama - Email - Role Password - Konfirmasi passsword Pesan "success user berhasil disimpan" Pesan "success user barhasil disimpan" Baik 2 Pengujian pada menambah data *user* (gagal) - Mengakses sistem - Login sebagai admin atau - Mengklik menu *user* - Mengklik menu tambah list data *user* - Isi form - Mengkik tombol tambah Isi − Nama − Email − Role − Password − Konfirmasi password Dan salah satunya dikosongkan Pesan "bidang wajib diis" Pesan "bidang wajib diisi" Baik 3 Pengujian pada mengubah data *user* (berhasil) - Mengakses sistem - Login sebagai admin - Mengklik menu user - Mengklik *link* edit - Isi from - Mengklik tombol edit Mengisih data ubah Pesan "success perubahan telah disimpan" Pesan "success perubahan telah disimpan" Baik

**Tabel 5.12 Tabel Pengujian Mengelola Data User**

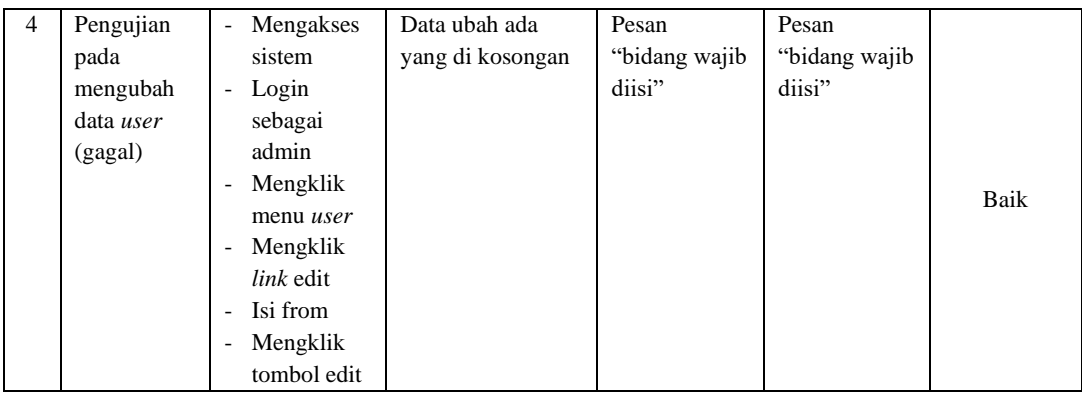

## **1.3 ANALISIS HASIL YANG DICAPAI OLEH SISTEM**

Adapun analisis hasil yang dicapai oleh siste innfoormassi penjualan yang telah dibangun dengan menggynakan bahasa pemrograman PHP dan *database*  MySQL untuk mengatasi permasalahan yang terjadi pada Toko Rizka Tani Bangun Karya adalah sebagai barikut :

- 1. Sistem yang dirancang dapat melakukan pengelolahan data pembelian dan penjualan secara terkomputerisasi sehingga memudahkan Toko Rizka Tani dalam mendapatkan informasi yang akurat dan cepat.
- 2. Sistem yang dirancang memudahkan admin dan karyawan dalam merekap and mencetak laporan akhir pendapatan.

Adapun kelebihan dari sistem ini adalah sebagai berikut :

1. Sistem dapat melakuan penambahan, pengubahan, penghapusan data yang dikelolah, yaitu data satuan, data kategori, datta produk, data member, data supplier, data jenis pembayaran, data pengeluaran, data penjualan, data pembelian, dan laporan data closing.

- 2. Sistem dapat melakukan pengecekan berapa nominal uang yang awal atau uang kecil dilaci.
- 3. Pada Sistem terdapatnya laporan yang dapat ditampilkan dalam bentuk grafik untuk laporan pembelian ataupun penjualan.

Dan kekurangan dari sistem ini adalah sebagai berikut :

- 1. Belum adanya fitur untuk dapat menampilkan laporan keuangan seperti laporan jurnal dan laporan biaya.
- 2. Belum memiliki fitur retur agar pelanggan dapat menukar barang.